# WINDSTREAM () LEARNING AND DEVELOPMENT

# **WE Connect Partners Portal**

Version 2.9 January 2025

# TABLE OF CONTENTS

| How to Use this Guide      | 2  |
|----------------------------|----|
| Logging In                 | 2  |
| Navigation                 | 4  |
| My Profile                 | 5  |
| Home                       |    |
| Partner Resource Center    |    |
| My Quotes                  | 19 |
| Offers                     | 25 |
| Base Management - Accounts |    |
| Base Management - Orders   |    |
| Insights & Reports         |    |
| Contacts & Notifications   | 61 |
| Support                    |    |

# HOW TO USE THIS GUIDE

This document is designed for use as a reference guide. Every effort has been made to ensure that the information contained is accurate and up-to-date.

This guide covers the basics of the WE Connect Partner Portal, including the Home page and Navigation.

# LOGGING IN

- 1. Access the portal by going to <a href="http://partner.windstream.com">http://partner.windstream.com</a>
- 2. Enter Username and Password.
- 3. Click Sign In.

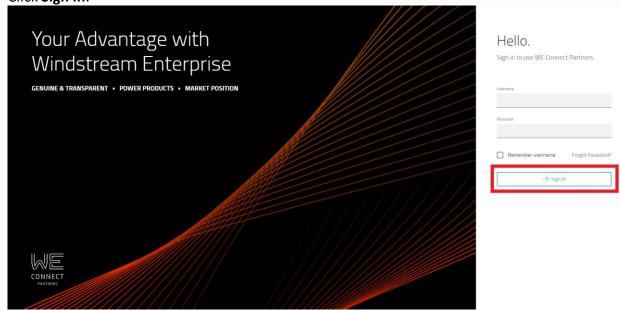

4. CPNI Agreement box displays. Click I accept and agree.

# **CPNI** Agreement

Letter (?) FAQ

Windstream's systems, including this site, are strictly for the business use of Windstream's authorized sales partners, for the purpose of selling products and services. Use of this site for any other purpose or by any unauthorized person is strictly prohibited. By accessing this site I am affirming that I am an authorized sales partner and that I understand, and will strictly comply, with all Customer Proprietary Network Information or "CPNI" rules. I understand I may be accessing **CONFIDENTIAL CUSTOMER INFORMATION.** Failure to safeguard this information can result in terminating your partner agreement for cause and subjecting you to financial penalties.

ightarrow I accept and agree

X Cancel

# NAVIGATION

The main Navigation Menu located on the left side of the screen includes: Home, Quote, Offers, Base Management, Insights & Reports, Contacts & Notifications, Support and User Manager. The options and information displayed in each section changes based on the user logged in.

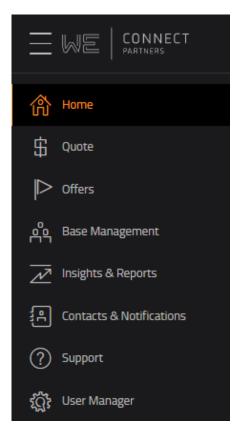

Home : overview & latest Windstream news

Quote : new logo quotes & contracts, quote requests, rack rate prices & access availability

Offers : current offers available to Customers in the user's base

Base Management : account dashboard, order status, trouble tickets

Insights & Reporting : insights into user's book of business

Contacts & Notifications : contacts related to the partner company & notification settings

Support : support/help direction, marketing materials, report portal issues, request portal training

User Manager : portal user administration

# MY PROFILE

| $\equiv$   | Heather Collins      |                                                                                                    |                                                                                                    | Heather Collins ABACUS GROUP INC-BASE-MC - L V                                                                                                    |
|------------|----------------------|----------------------------------------------------------------------------------------------------|----------------------------------------------------------------------------------------------------|----------------------------------------------------------------------------------------------------|
|            | My Profile Hierarchy | Part of the second second s | Password Preferences<br>Reset My Password Now<br>Mow often should we prompt you<br>to reset your password?<br>Once every 90 days<br>Once every 180 days<br>Once every 180 days<br>Once every 180 days<br>Never<br>Never<br>Star more secure to change your<br>password often. | Identities         Choose an Identity (a Master Seller account) to view customers sold under that relationship.         Intelleys 2 - Contel Group-MASTER (realing 2 - MERGED - Contel Group-MASTER (realing 2 - MERGED - Contel Group-MASTER (realing 2 - MERGED Contel Group-MASTER (realing 2 - MERGED Contel Group-MASTER (realing 2 - MERGED Contel Group-MASTER (realing 2 - MERGED Contel Group-MASTER (realing 2 - MERGED Contel Group-MASTER (realing 2 - MERGED Contel Group-MASTER (realing 2 - MERGED Contel Group-MASTER (realing 2 - MERGED Contel Group-MASTER (realing 2 - MERGED Contel Group-Master (realing 2 - MERGED Contel Group-Master (realing 2 - MERGED Contel Group-Master (realing 2 - MERGED Contel Group-Master (realing 2 - MERGED Contel Group-Master (realing 2 - MERGED Contel Group-Master (realing 2 - MERGED Contel Group-Master (realing 2 - Master (realing 2 - Merged Contel Group-Master (realing 2 - Merged Contel Group-Master (realing 2 - Merged Contel Group-Master (realing 2 - Merged Contel Group-Master (realing 2 - Merged Contel Group-Master (realing 2 - Merged Contel Group-Master (realing 2 - Merged Contel Group-Master (realing 2 - Merged Contel Group-Master (realing 2 - Merged Contel Group-Master (realing 2 - Merged Contel Group-Master (realing 2 - Merged Contel Group-Master (realing 2 - Merged Contel Group-Master (realing 2 - Master (realing 2 - Merged Contel Group-Master (realing 2 - Merged Contel Group-Master (realing 2 - Master (realing 2 - Master (realing 2 - Merged Contel Group-Master (realing 2 - Merged Contel Group-Master (realing 2 - Master (realing 2 - Master (real |
| $\bigcirc$ |                      |                                                                                                    |                                                                                                    |                                                                                                    |

# OVERVIEW

My Profile enables a user to manage their user information, password preferences and identities. The page can be accessed from the dropdown at the top right of the screen.

|     | Heather Collins                    |
|-----|------------------------------------|
|     | Current Identity What's this?      |
|     | O Intelisys 2 - Comtel Group-MAST  |
|     | O Partner Pros - Unified Master    |
|     | ○ Nickname Goes Here               |
| cou | O Intelisys 2 - MERGED - Clear Con |
| ER  | O My Profile                       |
| TER | Gign Out                           |
|     | .0                                 |

#### **USER INFO**

User Info allows the user to manage their user information such as name, email, phone number & avatar. Users can update any of the information in this widget, add and remove an avatar photo.

| Add Ava              | atar User Info                                                |
|----------------------|---------------------------------------------------------------|
| First Name           | Heather                                                       |
| Last Name            | Collins                                                       |
| Email                | heather.collins@windstream.com                                |
| Phone<br>(optional)  | 456.778.9797                                                  |
| Mobile<br>(optional) | 704.814.2901                                                  |
| (i)                  | portal notifications to a mobile number, one<br>rovided here. |

## PASSWORD PREFERENCES

The Password Preferences widget allows the user to manage their own password settings. Users can reset their password and set the desired cadence of systematic password reset prompts. By default, the portal will request that users chage their passwords every 90 days.

| Password Preferences                                   |
|--------------------------------------------------------|
| Reset My Password Now                                  |
| How often should we prompt you to reset your password? |
| Once every 90 days                                     |
| Once every 180 days                                    |
| Once every year                                        |
| Never                                                  |
| it is more secure to change your password often.       |

#### USER IDENTITY

| $\equiv$ |                                                              |                                    |                                                                   |                       | Heather Collins  |
|----------|--------------------------------------------------------------|------------------------------------|-------------------------------------------------------------------|-----------------------|------------------|
|          |                                                              | Cash in on solutions th            | Incentives<br>at drive business forward<br>CENTIVES               |                       | ÷                |
| ?        | . Your Advocate & Advisor                                    | 1 Access Customer Portal 🔎 🕼       | 💥 Recently Updated Tickets                                        |                       | @                |
|          | David Meier                                                  | → CJL Engineering                  | 12.15.21 Mik Jr - Pats\Jmc Steel Group<br>9:37 am Ticket 02149716 | Type: No Dial Tone    | Open             |
| វណ្ណិះ   | Channel Manager                                              | → Hotel Teatro                     | 12.15.21 Del Taco 0804                                            | Data Down             | Open             |
|          | 🖂 Email David Meier                                          |                                    | 9:37 am Ticket 02155753                                           | Type: Circuit:        | support t        |
|          | $\rightarrow$ More                                           | $\rightarrow$ More                 | $\rightarrow$                                                     | More                  |                  |
|          | Zustomers by Condition                                       | P Offers                           | 🛞 Useful Links 🔹                                                  | 🗘 Marketing Resources | 0                |
|          |                                                              | 07/. <sup>s</sup>                  | OfficeSuite Readiness Tool<br>Consols For running VolP tests      | Partner WINs          | Spotlight News   |
|          |                                                              | 2501 total offers<br>are available | WE Connect Partners Guide                                         | Pathfinder Principles | Channel Insights |
|          | 124 1140 805 661 1413<br>Growing Stable At Rick Lost Unknown | clients have offers available      |                                                                   | Partner Insights Hub  | S SPIFF          |
|          | $\rightarrow$ More                                           | ightarrow More                     | Windstream Magnys<br>Online Commission System                     | $\rightarrow$         | More             |
|          |                                                              |                                    |                                                                   |                       | Ŧ                |

User Identity management is handled in one of two places – the My Profile page or the dropdown at the top right corner of the portal. When associated to multiple Masters or Sales IDs, the user may choose an Identity to view the customers sold under that relationship.

| Jonathan Doe<br>Intellisys - AllConnect LLC - 500201                                                                                 | Identities                                                                                     |
|----------------------------------------------------------------------------------------------------|------------------------------------------------------------------------------------------------|
| Current Identity What's this?                                                                                                    | Choose an Identity (a Master Seller account) t<br>view customers sold under that relationship. |
| Intellisys - AllConnect LLC - 500201                                                                                                 | Intelisys 2 - Comtel Group-MASTER<br>Intelisys 2 - MERGED - Comtel Group-MASTER                |
| <ul> <li>Avant Communications - Shamrock</li> <li>Consulting - InnovoTech Partners -</li> <li>Anastascio Scalisi - 537542</li> </ul> | O Partner Pros - Unified Master                                                                |
| Canonics Ltd Vine Systems<br>Consulting - 514501                                                                                     | Nickname Goes Here     Intelisys 2 *MERGED* ConnecTel Inc Master                               |
| <ul> <li>○ Fjord Software - Alpine Partners -</li> <li>► Sign Out</li> </ul>                                                         | You can nickname your Identities to make them more readable in the user menu.                  |

Users can change identities two ways: via the corner dropdown or the My Profile page.

To toggle between Identities using the **corner dropdown**:

1. Click the dropdown and choose the Identity you want to view.

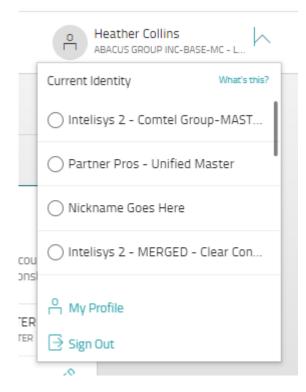

2. Portal shows an alert for confirmation.

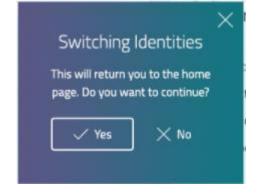

3. Click Yes. The portal resets to the home screen with new Identity loaded.

To toggle between Identities using the **My Profile page**:

1. Select the Idenity you want to view from the Identities list

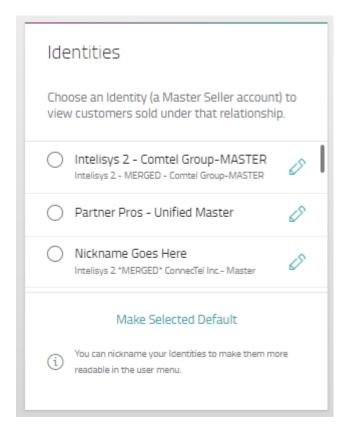

2. Portal shows an alert for confirmation

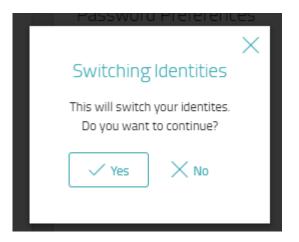

3. Click Yes. The portal resets to the homes screen with new Identity loaded

#### NICKNAMING IDENTITIES

Users can nickname their Identities for easier recognition using the Identities widget on the My Profile page.

- 1. In the Identities widget, click the pencil icon next the Identity
- 2. Type in the desire name

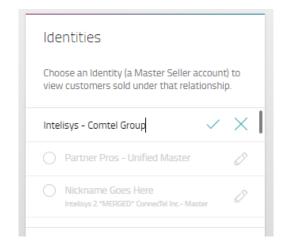

3. Click the checkmark

### SETTING DEFAULT IDENTITY

The default identity is the one that is automatically shown each time a user logs in. The first default is set by Windstream employees when the user is linked to multiple sales IDs. The current default is noted in the Identities widget by a purple "Default" bubble.

| Identities                                                                                                    |
|----------------------------------------------------------------------------------------------------|
| Choose an Identity (a Master Seller account) to view customers sold under that relationship.                  |
| ABACUS GROUP INC-BASE-MC -                                                                                    |
| <ul> <li>Avant - Merged - PlanetOne Merger-</li> <li>ITD Solutions FL-sub</li> </ul>                          |
| C Telechoice Consulting-UNIFIED &                                                                             |
| Make Selected Default           Vou can nickname your Identities to make them more readable in the user menu. |

To change the selected default

- 1. Log in to the portal and toggle to the desired Identity
- 2. Navigate to the My Profile page
- 3. In the Identities widget, click **Make Selected Default**. The Default bubble will appear next to the current Identity

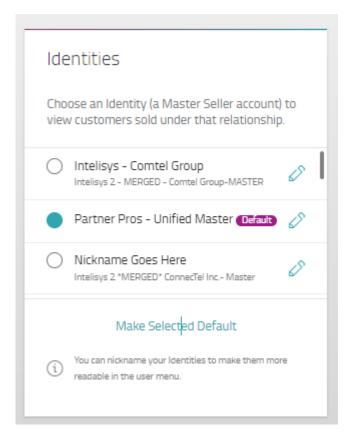

4. Upon the next login, the new default Identity will be shown

#### HOME

| $\equiv$ |                                     |                                      |                                                                  |                            | Heather Collins VIIIFIED MA |
|----------|-------------------------------------|--------------------------------------|------------------------------------------------------------------|----------------------------|-----------------------------|
|          |                                     | Cash in orisolutions that<br>VIEW IM | ncentives<br>It drive business forward<br>CENTURES<br>D          |                            | ÷                           |
| ?        | 🤶 Your Advocate & Advisor           | Access Customer Portal               | Recently Updated Tickets  12.15.21 Mik Jr - Pots\jmc Steel Group |                            | @<br>                       |
| វញ្ញិះ   | David Meier<br>Channel Manager      | → Hotel Teatro                       | 9:37 am Ticket 02149716                                          | Type: No Dial Tone         | Open                        |
|          | 🖂 Email David Meier                 | -> NACOGDOCHES MEMORIAL HOSPITAL     | 12.15.21 Del Taco 0804<br>9:37 am Ticket 02155753                | Data Down<br>Type: Circuit | Open                        |
|          | $\rightarrow$ More                  | → More                               | →                                                                | More                       |                             |
|          | Z Customers by Condition            | P Offers                             | 🛞 Useful Links 👔                                                 | 🗘 Marketing Resources      | @                           |
|          |                                     | 00/. <sup>\$</sup>                   | OfficeSuite Readiness Tool<br>Console for running VelP tasts     | Partner WINs               | Spotlight News              |
|          | 124 1140 805 661 1413               | 2501 total offers<br>are available   | WE Connect Partners Guide<br>Portal User Guide PDF               | Pathfinder Principles      | Channel Insights            |
|          | Growing Stable At Risk Lost Unknown | clients have offers available        | Windstream Magnys                                                | Partner Insights Hub       | S SPIFF                     |
|          | -> More                             |                                      | Online Commission System                                         | →                          | More                        |
|          |                                     |                                      |                                                                  |                            |                             |

#### OVERVIEW

#### Click here for a demo of the Home Screen

The Home screen shows a rotating banner with links to SPIFF information and the Channel Partner website.

Top 5 widgets are presented automatically upon first login. Users can choose which widgets to show here by clicking "+" in the bottom right corner. Widgets can be moved around to the preferred arrangements.

### WIDGETS

The current widgets available are:

**Renewal Offers** – shows the number of customers in the user's base with renewal offers along with the total number of offers available across the entire base. Clicking **More** navigates the user to the Offers page

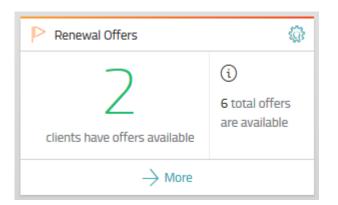

Access Customer Portal – users can choose up to 5 customers to show in the widget for click through access to WE Connect. Access must already be approved. Clicking More navigates the user to the Accounts dashboard

| Access Customer Portal                  |
|-----------------------------------------|
| Select customers to display             |
| 🔓 Access Customer Portal 🛛 🔎 🎡          |
| ightarrow CJL Engineering               |
| ightarrow Hotel Teatro                  |
| ightarrow Nacogdoches Memorial Hospital |
| ightarrow More                          |

**Future Rate Increase** – shows the number of customers in the user's base with upcoming rate increases and the number of rate increases in the past 3 months. Clickin gMore navigates the user to the Acconts page filtered to only those accounts with a rate increase.

| 🕂 Future Rate Increase                    |                                             | វត្តិរ |
|-------------------------------------------|---------------------------------------------|--------|
| 7<br>clients have upcoming rate increases | \$<br>83 rate increases<br>in past 3 months |        |
| ightarrow More                            |                                             |        |

Access OfficeSuite Portal – users can choose up to 5 customers to show in the widget for click through access to the new OfficeSuite Portal. Access must already be approved. Clicking More navigates the user to the Accounts dashboard

| C Access OfficeSuite Portal | , <b>○ ∰</b> |
|-----------------------------|--------------|
| Select customers to display |              |
| 0                           | () m         |
| C Access OfficeSuite Portal | <i>∕</i> ≎ ∰ |
| → Atlantis Senior Living    | 1            |
| /                           |              |
| Economy Freight Inc.        |              |
|                             |              |

**Recently Updated Tickets** – last 5 updated trouble tickets associated to the user's base of accounts. Clicking **More** navigates the user to the Trouble Tickets page

| 💥 Recent             | tly Updated Tickets                                   |                                            | ŝ      | 2 |  |  |  |
|----------------------|-------------------------------------------------------|--------------------------------------------|--------|---|--|--|--|
| 01.10.20<br>6:18 pm  | 322720 , AGENT - AGENT DEMO<br>Ticket INC000042806084 | Static/Noise<br>Type: Voice                | Closed |   |  |  |  |
| 12.15.19<br>11:22 pm | 322720, AGENT - AGENT DEMO<br>Ticket INC000042598036  | Connection Up - Can't Bro<br>Type: Circuit | Closed |   |  |  |  |
|                      | ightarrow More                                        |                                            |        |   |  |  |  |

**Marketing Resources** – list of marketing resources. Clicking **More** navigates the user to the Marketing tab of the Support page

| 🗘 Marketing Resources | ŝ |
|-----------------------|---|
| Partner WINs          |   |
| Spotlight News        | I |
| Channel Insights      |   |
| ightarrow More        |   |

**Useful Links** – show links that are relevant to the user logged in, including this user guide, OS Readiness Tool & Magnys (if user has permissions)

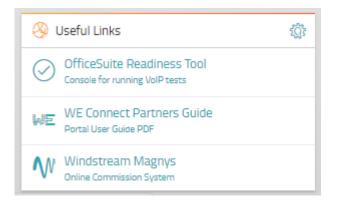

**Latest News** – shows the latest news article. Users can click "Read Story" to open the news link or click "More" to show a feed of recent Windstream news.

| 📳 Latest News       | ŵ                                                                                              |
|---------------------|------------------------------------------------------------------------------------------------|
| March<br>O3<br>2020 | Windstream Enterprise to<br>Demonstrate Benefits of High-Quality<br>Medical Imaging at HIMSS20 |
| 📳 Read Stor         | $\gamma \rightarrow More$                                                                      |

# CUSTOMIZE WIDGETS

To remove a widget, click the gear icon and select **Remove Widget**.

| 📳 Latest News | ۲                                                 |
|---------------|---------------------------------------------------|
| March         | Remove Widget Amendment to Plan Support Agreement |
| 📳 Read Sto    | ry $\rightarrow$ More                             |

To add other widgets, click the **Add icon** in the lower right.

| Ξ          | ~ |                                            | WE                                                        | PARTALS PROCEAN | ONE Par                                                          | rtner Progra            | Im by Wind            | dstream Ent                                   | terprise               | WE         | PARTNER PROCEAM | WE                      | WE                      |
|------------|---|--------------------------------------------|-----------------------------------------------------------|-----------------|------------------------------------------------------------------|-------------------------|-----------------------|-----------------------------------------------|------------------------|------------|-----------------|-------------------------|-------------------------|
| 合          |   |                                            |                                                           |                 |                                                                  |                         |                       |                                               |                        |            |                 |                         | ne <sup>→</sup>         |
| ₽          |   |                                            |                                                           |                 |                                                                  | WE°                     |                       |                                               |                        |            |                 |                         |                         |
| **         | 1 | 🔓 Access Customer I                        | Portal                                                    | <u>ه م</u>      | 💥 Recently Updated Tickets                                       |                         |                       |                                               |                        | 0          | Offers          |                         | Ø                       |
| <u>ب</u>   |   | → CJL Engineering → Hotel Teatro           |                                                           | - 1             | 04.08.24 Eoeea-Dcr-159-Harold Parke<br>03:52 pm Ticket 04668001  |                         | Type:                 |                                               | Open                   |            |                 | 362                     | \$<br>1086 total offers |
| ?          |   | → NACOGDOCHES M                            | EMORIAL HOSPITAL                                          |                 | 04.08.24 Eoeea-Dcr-354 Tolland State<br>03:48 pm Ticket 04667972 | Forest Hq Wes           | Proacti<br>Type: Circ | ive 4g Wireless Circu<br>uit                  | it Open                |            | client          | s have offers available | are available           |
| <u>ت</u> ې |   |                                            | $\rightarrow$ More                                        |                 |                                                                  |                         | $\rightarrow$ More    |                                               |                        |            |                 | $\rightarrow$ More      |                         |
|            | - | 🛞 Useful Links                             |                                                           | ۵               | 💪 Marketing Resources                                            |                         | <u>م</u>              | My Profile                                    |                        | 0          | 🔑 Your WE       | Sales Contact           | ٥                       |
|            | 1 | OfficeSuite Read<br>Console for running Vo | iness Tool<br>iPtests                                     |                 | Partner WINs                                                     |                         |                       | lisys Corporation-UN                          | IFIED MASTER           |            | OPEN O          | 0094429-SCM             | Reports to R            |
|            |   | WE Connect Part<br>Portal User Guide PDF   | ners Guide                                                |                 | Spotlight News Channel Insights                                  |                         | \$ 45                 | 7357126<br>56.778.9797<br>eather.collins@wind | istream.com            |            |                 | PEN 00094429-SCM Report | ts to Ronnie Beer       |
|            | 1 | Windstream Mag<br>Online Commission Sy     | inys<br>stem                                              |                 | $\rightarrow$ More                                               |                         |                       | و ھ                                           | ihow Partner Hierarchy |            |                 | $\rightarrow$ More      |                         |
|            | ( | H Latest News                              |                                                           | Ø               | 🐇 Future Rate Increase                                           |                         | © 2-                  | Access OfficeSuite P                          | lortal                 | <i>۵</i> م | _               |                         |                         |
|            |   | March                                      | Construction Concludes for<br>Pilot-Project in Beaver Cou |                 | 9/1                                                              | \$<br>483 rate increase | · ·                   | CHURCH ON THE M                               | OVE                    |            |                 |                         |                         |
|            |   | <u> </u>                                   |                                                           |                 | clients have upcoming rate increases                             | in past 3 months        |                       | Control Design                                | ASTERN                 |            |                 |                         |                         |
| 1          | L | 📳 Read Stor                                | → N                                                       | More            | $\rightarrow$ More                                               |                         |                       |                                               | $\rightarrow$ More     |            |                 |                         | Ð                       |

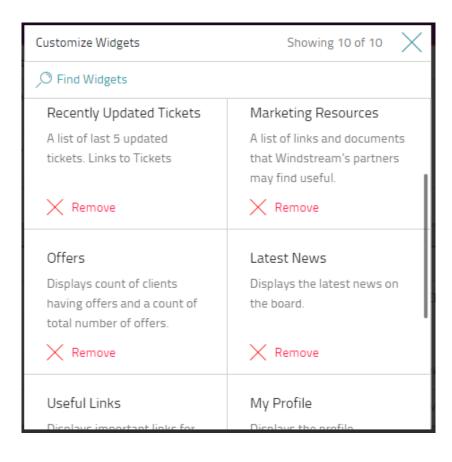

# PARTNER RESOURCE CENTER

In September 2022, the Partner Resource Center was added to the portal giving easier access to much of the information included in this pdf guide. The Resource Center can be seen on every page of the portal via the orange book icon in bottom left corner of the screen.

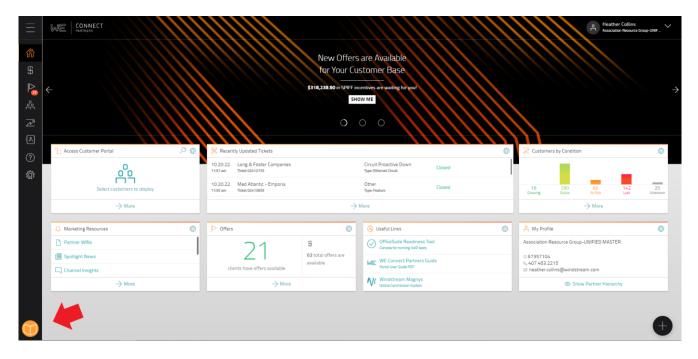

When the Resource Center is open, users can access information & guides for any area of the portal. There are walk-throughs for the most used pages giving lots of details about what is contained in each grid and what the information means to the user.

| Home and Offers Guide            | > |
|----------------------------------|---|
| Quote Guide                      | > |
| Base Management Guide            | > |
| Insights and Reports Guide       | > |
| Contacts and Notifications Guide | > |
| Support and User Manager Guide   | > |

# MY QUOTES

When navigating to the Quote page, a new tab will show the title "My Quotes". Upon first navigation, one tile will show "Request a Quote".

| $\equiv$ | Quote                                                                                                | Heather Collins | $\sim$ |
|----------|----------------------------------------------------------------------------------------------------|-----------------|--------|
| 欲        | My Quotes Site Access Lookup                                                                         |                 |        |
| \$       |                                                                                                    |                 |        |
|          |                                                                                                    |                 |        |
| ି<br>ଜ୍ୟ | Request a Quote                                                                                      |                 |        |
| Ĩ<br>₹   | If you don't want to create your<br>own quote, you can request one<br>directly from us.              |                 |        |
| ?        | Once you request a quote, you can<br>expect us to get in touch with you<br>within two business days. |                 |        |
| ţ        | ightarrow Get started                                                                                |                 |        |
|          |                                                                                                    |                 |        |

# **REQUEST A QUOTE**

Using the Request a Quote button at the top of the My Quotes screen allows the user to submit a request for a **new logo** quote. This form replaces and digitizes the email that Partners are used to sending.

When the button is clicked, a flyout appears from the right side of the screen requesting 3 sets of information.

| $\equiv$                 | Quote                                                              | New Quote Reques | t ×                                        |
|--------------------------|--------------------------------------------------------------------|------------------|--------------------------------------------|
| ல்                       | My Quotes Site Access Lookup                                       | Who We Contac    | t 1 of 3                                   |
| <b>\$</b>                |                                                                    | Assign a Seller  | Glacier Communications-Feliks Kiliski-53 🗸 |
| ኆ                        | Request a Quote                                                    | Name             |                                            |
| $\overline{\mathscr{M}}$ | If you don't want to create your<br>own quote, you can request one | Email Address    |                                            |
| A                        | directly from us.<br>Once you request a quote, you can             | Phone Number     | Ext (Optional)                             |
| ?                        | expect us to get in touch with you<br>within two business days.    | Channel Manager  |                                            |
|                          | -> Get started                                                     |                  | $\rightarrow$ Next                         |

- 1. Who We Contact (user information): enter data into the following fields:
  - Assign a Seller Sub & Master level users will need to select the seller ID that should be assigned to the opportunity
  - Name (required) name of the Partner who Channel Support should work with regarding the quote
  - Email Address (required) Partner contact's email address
  - Phone Number (required) Partner contact's phone number

• Channel Manager (required)

| ion Networking Co | orporation - Legacy | ~              |
|-------------------|---------------------|----------------|
|                   |                     |                |
|                   |                     |                |
|                   |                     |                |
|                   | Ext (Optional)      |                |
|                   |                     |                |
|                   |                     |                |
|                   |                     | Ext (Optional) |

- 2. Your Prospect (prospect information): enter data into the following fields:
  - Company Name (required)
  - Website
  - Street Address (required)
  - City (required)
  - State (required)
  - Zip Code (required)

| New Quote Request  | ×                                                                  |
|--------------------|--------------------------------------------------------------------|
| Your Prospect 2    | of 3                                                               |
| Company Name       |                                                                    |
| Website (Optional) |                                                                    |
| Street Address     | Street and number, P. O. Box,<br>c/o. Suite, floor, building, etc. |
| City               |                                                                    |
| State              | Alabama × V ZIP                                                    |
| ← Back             | $\rightarrow$ Next                                                 |

**NOTE**: If the prospect has more than one location, click "My prospect has multiple locations". A popup will appear with a link to download the multi-location spreadsheet. Fill the spreadsheet out and attach using the Upload button on the popup.

- 3. Your Desired Services: enter data into the following fields:
  - Services to be Quoted (required)
  - Term Length (required)
  - Would you like a Solution Development call?

| New Quote Request                    |              |                  |  |  |
|--------------------------------------|--------------|------------------|--|--|
| Your Desired Ser                     | vices 3 of 3 |                  |  |  |
| Services<br>to be Quoted             |              | 11               |  |  |
| Term Length                          |              |                  |  |  |
| Want a Solution<br>Development Call? | 🔵 Yes 🌘 No   |                  |  |  |
| ← Back                               |              | ightarrow Submit |  |  |

4. Click Submit

### SITE ACCESS LOOKUP

Site Access Lookup allows a user to input a customer address to determine if Windstream facilities are available, and if there are, what kind of facilities are there. This page also features Lit/Near Building information that can be leveraged when helping customers make decisions on which products/services to buy from Windstream.

| $\equiv$                 | Quote                                              |                                         | WE CONNECT                                                                                                    |
|--------------------------|----------------------------------------------------|-----------------------------------------|----------------------------------------------------------------------------------------------------|
| 郃                        | Build a Quote Rack Rate Pricing Site Access Lookup |                                         |                                                                                                    |
| \$                       |                                                    |                                         |                                                                                                    |
| $\triangleright$         | Find Site                                          |                                         | About Site Access Lookup                                                                                                    |
| ዻ፟                       | Street Address 1                                   |                                         | Use this tool to determine if Windstream facilities are available at a given location. Results shown<br>here are for Access Services only and do not constitute a quote or an offer for service. |
| $\overline{\mathscr{A}}$ | Street Address 2<br>(Optional)                     |                                         |                                                                                                    |
| <b>A</b>                 | Room<br>(optional)                                 | Floor Building<br>(optional) (optional) |                                                                                                    |
| (?)<br>ক্রি              | City                                               |                                         |                                                                                                    |
| រណ្ណរ                    | State                                              | Alabama × V ZIP Code                    |                                                                                                    |
|                          | Country                                            | USA × · · ·                             |                                                                                                    |
|                          |                                                    | V Include Broadband                     |                                                                                                    |
|                          |                                                    | S Include Cable                         |                                                                                                    |
|                          |                                                    | 🧭 Include Cellular Broadband            |                                                                                                    |
|                          | Minimun<br>Speec                                   |                                         |                                                                                                    |
|                          |                                                    | -> Subm                                 |                                                                                                    |
|                          |                                                    |                                         |                                                                                                    |

To use the tool:

- 1. Input the customer's address information in the form
  - a. Street Address 2, Room, Floor, and Building numbers are optional
- 2. Select/De-select check boxes for Broadband, Cable, and Cellular Broadband
- 3. Select Minimum & Maximum Speeds from dropdowns
- 4. Click Submit. Site Info will populate showing basic information.

| My Quotes Site Access Lookup                               |                                                                                                    |
|------------------------------------------------------------|----------------------------------------------------------------------------------------------------|
| Site Found<br>1939 STEEPLECHASE DR<br>ROCK HILL, SC, 29732 | Use this tool to determine if Windstream facilities are available<br>at a given location. Results shown here are for Access Services<br>only and do not constitute a quote or an offer for service. |
| Change Address                                             | ③ Viewing 1 / 2 / 3 Year Terms ∨ ↓ Export PDF                                                                                                    |
| Site Info Products Available Lit / Near Buildings          |                                                                                                    |
| Rate Center                                                | ROCK HILL                                                                                                    |
| OCN Name                                                   | COMPORIUM, INC.                                                                                                    |
| CSWC                                                       | RCHLSCXB                                                                                                    |
| NPA / NXX                                                  | 803/323                                                                                                    |
| Cable Provider                                             |                                                                                                    |
| Loop Length                                                | 24943.5                                                                                                    |
| LATA                                                       | 422                                                                                                    |
|                                                            |                                                                                                    |

## 5. Click Products Available

- a. Product the access product available
- b. Voice Required? is voice required to have this access
- c. Confidence Color depicts how likely it is that this service is available

| Site Info Products Available Lit / Near Buildings |                 |                  |           |  |  |  |  |
|---------------------------------------------------|-----------------|------------------|-----------|--|--|--|--|
| Product ↓                                         | Voice Required? | Confidence Color | Туре      |  |  |  |  |
| Cellular Broadband 5GB Pooled                     | No              | Green            | Not Found |  |  |  |  |
|                                                   | No              | Green            | Not Found |  |  |  |  |
| Cellular Broadband 1GB Pooled                     | No              | Green            | Not Found |  |  |  |  |
|                                                   | No              | Green            | Not Found |  |  |  |  |
| Cellular Broadband 10GB Pooled                    | No              | Green            | Not Found |  |  |  |  |
|                                                   | No              | Green            | Not Found |  |  |  |  |

6. Click Lit/Near Buildings. Lit building(s) nearby will populate if available.

| Site Info F    | Products Available | Lit / Near Build | lings             |           |       |       |
|----------------|--------------------|------------------|-------------------|-----------|-------|-------|
| Distance (mi.) | Vendor             | Туре             | Street Address    | City      | State | ZIP   |
| 0.1560606      | Other              | LIT              | 360 S HERLONG AVE | Rock Hill | SC    | 29732 |
| 0.1782196      | Other              | LIT              | 370 S HERLONG AVE | Rock Hill | SC    | 29732 |
| 0.3357954      | Other              | LIT              | 228 S HERLONG AVE | Rock Hill | SC    | 29732 |
| 0.5028409      | Other              | LIT              | 198 S HERLONG AVE | ROCK HILL | SC    | 29732 |

• If the address entered is not found, the portal will display the following message

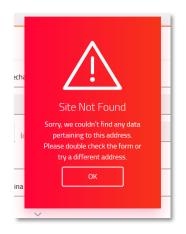

• If the address entered is close to one found by the system, the portal will display the following message

| Is this address righ?<br>33 South Orchard Street<br>Room 113A, Building 47 |  |
|----------------------------------------------------------------------------|--|
|                                                                            |  |
| Room Haw, building 47                                                      |  |
| Long Springs, Nebraska, 69341<br>USA                                       |  |
|                                                                            |  |

# OFFERS

#### Click here for a demo on the offers section

The Offers screen shows all accounts that have special offers available, consolidating the view for the user. A line will show the customer that has an offer available. Users can sort the columns to group information or filter based on the data in the table.

Predefined renewal offers are determined by Windstream, can be used when a customer doesn't need any changes to their current products & services. Typically, there will be 3 offers to choose from. Requesting to take advantage of an offer sends an email to the Customer via Docusign where they can digitally sign the renewal. The offer will expire 7 business days after it has been extended.

|          | Offers                                          |                                                                      |                     |               |                                          | er Collins<br>on Resource Group-UNI | F V    |                          |             |   |
|----------|-------------------------------------------------|----------------------------------------------------------------------|---------------------|---------------|------------------------------------------|-------------------------------------|--------|--------------------------|-------------|---|
| 郃        | Available Offers Extended & Redeemed            |                                                                      |                     |               |                                          |                                     |        |                          |             |   |
| \$       | © View Renewal Terms and Conditions             |                                                                      |                     |               |                                          |                                     |        |                          |             |   |
|          | <b>∀</b> Filters → Search Offers                | $\infty \times$                                                      |                     |               |                                          | 业 Exp                               | port∨  |                          |             |   |
| <u>م</u> | Customer Name<br>Customer Account No.           | Seller Name<br>Seller 10                                             | WE Sales<br>Contact | Offer Type    | Contract Concession<br>New Term Length ↓ | SPIFF                               |        |                          |             |   |
| ^∕       |                                                 |                                                                      |                     | 🕂 Renewal     | \$22,407.96<br>36 months                 | \$22,407.96                         | ٢      |                          |             |   |
| ?        | NEWBURY CORPORATION<br>2160540                  | Association Resource Group-Atrion-20-530179<br>- Legacy<br>208511279 | Customer Care       | Customer Care | Customer Care                            | Customer Care                       | 2      | \$33,611.94<br>36 months | \$11,203.98 | ٢ |
| ្ម៍      |                                                 |                                                                      |                     |               | \$44,815.93<br>36 months                 | \$0.00                              | ٢      |                          |             |   |
| ~        |                                                 |                                                                      |                     | 🕂 Renewal     | \$1,023.07<br>36 months                  | \$1,023.07                          | ٢      |                          |             |   |
|          | Burke & Herbert Bank & Trust Company<br>4399342 | ASSOCIATION RESOURCE GROUP-NG17615-<br>17615 - Legacy<br>67359451    | Deb Dalton          | Deb Dalton    |                                          | \$2,046.14<br>36 months             | \$0.00 | ٢                        |             |   |
| Ď        |                                                 |                                                                      |                     |               | \$1,534.60<br>36 months                  | \$511.53                            | 0      |                          |             |   |

The portal will list the following attributes at an Offer level:

- Customer Name & Account Number this is the customer, not a location
- Seller Name & ID the sales ID that is tagged to that customer
- Customer Advocate CA associated to the customer's account
- Offer Type
- Contract Concession & New Term Length how much the customer can save & new contract term
- Partner SPIFF Will display if applies to customer or customer offer

Clicking the eyeball to the right of the offer will produce a popup with the information for that offer and allows the user to send the offer directly to the customer contact. The Offers Details modal shows confirmation of the credit amount, billing cycle the rates are based on and the affected accounts.

If help is needed with the renewal offers, click the question mark icon at the top of the popup to send an email to the Offers team.

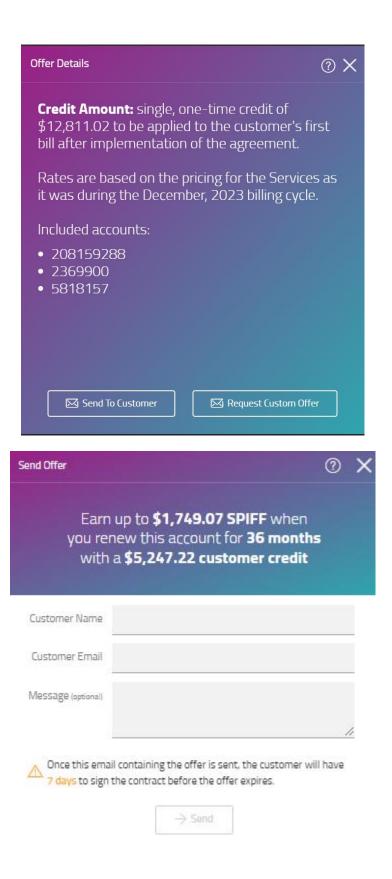

#### EXTEND OFFER TO CUSTOMER

| Offers                                  |                                                                       |                        |            | Heather<br>Associati                     | er Collins<br>ion Resource Group-UN | IIF                    |  |                          |             |  |
|-----------------------------------------|-----------------------------------------------------------------------|------------------------|------------|------------------------------------------|-------------------------------------|------------------------|--|--------------------------|-------------|--|
| Available Offers Extended &             | Redeemed                                                              |                        |            |                                          |                                     |                        |  |                          |             |  |
| View Renewal Terms and Co               | nditions                                                              |                        |            |                                          |                                     |                        |  |                          |             |  |
| ✓ Filters ∨         Search Offer        | rs × ,0                                                               |                        |            |                                          | ⊥ Ex                                | port                   |  |                          |             |  |
| Customer Name<br>Customer Account No.   | Seller Name<br>Seller ID                                              | WE Sales<br>Contact    | Offer Type | Contract Concession<br>New Term Length ↓ | SPIFF                               |                        |  |                          |             |  |
|                                         |                                                                       |                        | ⊖ Renewal  | \$22,407.96<br>36 months                 | \$22,407.96                         | 3                      |  |                          |             |  |
| NEWBURY CORPORATION<br>2160540          | Association Resource Group-Atrion-20-<br>- Legacy<br>208511279        | 30179<br>Customer Care |            |                                          | Legacy Customer Care                | - Legacy Customer Care |  | \$33,611.94<br>36 months | \$11,203.98 |  |
|                                         |                                                                       |                        |            | \$44,815.93<br>36 months                 | \$0.00                              | 3                      |  |                          |             |  |
|                                         |                                                                       |                        | 🗘 Renewal  | \$1,023.07<br>36 months                  | \$1,023.07                          | 3                      |  |                          |             |  |
| Burke & Herbert Bank & Trust<br>4399342 | Company ASSOCIATION RESOURCE GROUP-NG17<br>17615 - Legacy<br>67359451 | 7615-<br>Deb Dalton    |            | \$2,046.14<br>36 months                  | \$0.00                              |                        |  |                          |             |  |
|                                         |                                                                       |                        |            | \$1,534.60<br>36 months                  | \$511.53                            | 3                      |  |                          |             |  |

- 1. Click the eyeball next to offer being sent to the customer
- 2. Review the Offer Details and click Send to Customer

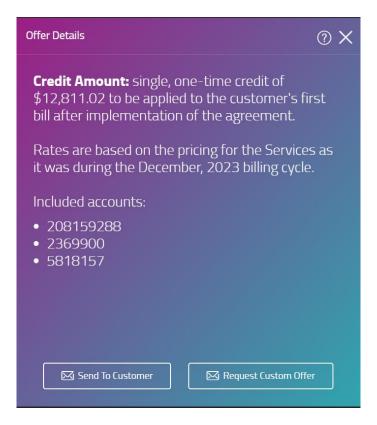

3. Enter information for the person who should receive the paperwork.

| Send Offer         | C                                                                                                    | ?   | ×  |
|--------------------|----------------------------------------------------------------------------------------------------|-----|----|
| you renew          | o <b>\$1,749.07 SPIFF</b> when<br>this account for <b>36 months</b><br>, <b>247.22 customer credit</b> |     |    |
| Customer Name      |                                                                                                    |     | ļ, |
| Customer Email     |                                                                                                    |     | Ĺ  |
| Message (optional) |                                                                                                    |     | Î  |
|                    |                                                                                                    | 7   |    |
|                    | ining the offer is sent, the customer will ha<br>stract before the offer expires.                      | ave |    |
|                    | ightarrow Send                                                                                         |     |    |
|                    |                                                                                                    |     |    |

- 4. Click Send.
- 5. Customer will get an email with the DocuSign envelope. Partner users will also get an email with a copy of the paperwork.

| WE Connect Cost Saving Offer                                                                                                    |                                                                                                    |                                                                                    |
|----------------------------------------------------------------------------------------------------|----------------------------------------------------------------------------------------------------|------------------------------------------------------------------------------------|
| DocuSign Demo System <dse_demo@docusign.net><br/>To<br/>Extension Priory Windstream Records Retention (5 month)<br/>If there are problems with how this message is displayed, dick here to view it in a web browser.</dse_demo@docusign.net> | Expires 10/21/2020                                                                                                    | ← Stephy <sup>(6</sup> ) Stephy AB → Forward <sup>(11)</sup> Fri 4/24/2020 4-46 PM |
|                                                                                                    |                                                                                                    |                                                                                    |
|                                                                                                    | DocuSign                                                                                                    |                                                                                    |
|                                                                                                    |                                                                                                    |                                                                                    |
|                                                                                                    | Windstream sent you a document to review and sign.                                                                                                    |                                                                                    |
|                                                                                                    | REVIEW DOCUMENT                                                                                                    |                                                                                    |
|                                                                                                    | Windstream<br>WIN DirectFeedback@windstream.com                                                                                                    |                                                                                    |
|                                                                                                    | Your contract renewal is ready and waiting for your approval. Simply click the Review<br>Document' button above. This offer will expire in seven (7) business days,<br>so please review and accept as soon as possible Windstream Enterprise thanks you<br>for your loyalty and we look forward to our continuing business partnership. |                                                                                    |
|                                                                                                    | Do Not Share This Email<br>This email contains a secure link to DocuSign. Please do not share this email, link, or access code<br>with others.<br>Alternates Signing Method<br>Visit DocuSign.com, click 'Access Documents', and enter the security code:<br>082106C685E24C0999FD7723D9A068321                                          |                                                                                    |

| Please Review & Act or             | n These Documents                                                                                                    |                             | DocuSign                               |
|------------------------------------|----------------------------------------------------------------------------------------------------|-----------------------------|----------------------------------------|
| Windstream<br>Windstream           |                                                                                                    |                             |                                        |
| expire in seven (7) business days, | g for your approval. Simply click the 'Review Document' button above. This offer will                                                                                                    |                             |                                        |
| Please review the documents below  | 4                                                                                                    | CONTINUE                    |                                        |
|                                    | The Agreement while the identication and distribution of the invited is a the invited is the invited is a second to prove the invited is a second to prove the second to prove the invited is a second to prove the second to prove the invited is a second to prove the second to prove the invited is a second to prove the second to prove the second to prove the second to prove the second to prove the second to prove the second to prove the second to prove the second to prove the second to prove the second to prove the second |                             |                                        |
|                                    | Confidential and Prognetary<br>Rev Date: October 2019                                                                                                    |                             |                                        |
| DocuSign                           | Change Language - English (US) *                                                                                                    | Terms (Hilling & Bringers W | L Creative & 2020 DecuSing Inc. 1 1/18 |

6. Customer can digitally sign the renewal or assign to someone else (send to the authorized person to sign) or decline to sign (declines the offer).

| Finish Later         Print & Sign         Assign to Someone Else         Decline to Sign         Help & Support 12 <sup>th</sup> About DocuSign 12 <sup>th</sup> View History         View Certificate (PDF) 12 <sup>th</sup> Sension Information | CONTINUE | OTHER ACTIONS +        |
|----------------------------------------------------------------------------------------------------|----------|------------------------|
| Assign to Someone Else<br>Decline to Sign<br>Help & Support C <sup>2</sup><br>About DocuSign C <sup>2</sup><br>View History<br>View Certificate (PDF) C <sup>2</sup>                                                                              |          | Finish Later           |
| About DocuSign IZ<br>View History<br>View Certificate (PDF) IZ                                                                                                    |          | Assign to Someone Else |
| Session Information                                                                                                    |          | About DocuSign         |

7. If your customer signs off on the offer, the paperwork will be routed to the Windstream COT Team to countersign and process. The customer will receive a copy of the paperwork after it has been countersigned.

# EXTENDED & REDEEMED OFFERS

Once a user has extended an offer to the customer, the Offer will be moved from the Available Offers tab to the Extended & Redeemed tab on the Offers screen.

| Available Offers Extended & Redeemed                             |                      |            |              |                                        |                                             |
|------------------------------------------------------------------|----------------------|------------|--------------|----------------------------------------|---------------------------------------------|
| Offer status was last checked November 8, 2021 at                | 11:30 pm UTC.        |            |              |                                        |                                             |
| ŸFilters∨                                                        |                      |            |              |                                        | ⊥ Exp                                       |
| Customer Name<br>Customer Account No.                            | Customer<br>Advocate | Offer Type | Offer Status | Contract Concession<br>New Term Length | Offer ID                                    |
| STRUCTURA, INC.<br>215173974                                     | Christopher Mulheron | G RENEWAL  | () Extended  | \$2,291.58<br>36 menths                | 208242193-215173974-OSPP075-2109-<br>211103 |
| JESUIT REFUGEE SERVICES<br>215175214                             | Deb Dalton           | G RENEWAL  | S Extended   | \$5,525.82<br>36 months                | 209017265-215175214-0SPP0100-2109<br>211103 |
| Benderson Development Company, LLC Univ<br>Park Voice<br>4377820 | Eric Esler           | G RENEWAL  | S Extended   | \$17,814.42<br>36 months               | 204962677-4377820-ADVPP075-2109-<br>211103  |
| GIA Partners, LLC<br>5265179                                     | Darrell Brown        | G RENEWAL  | () Extended  | \$9,452.00<br>36 menths                | 204949646-5265179-PP0X75-2109-211           |
| Richmond Redevelopment & Housing Authority                       | Darrell Brown        | ↔ RENEWAL  | ⊘ Accepted   | \$27,499.55<br>36 months               | 204965377-4374995-ADVPP075-2109-<br>211103  |

Offers in an "Extended" status will stay in the grid until they expire (7 days or until the Customer acts on them - whichever comes first).

Offers that are accepted by the customer will have an "Accepted" status and will stay in the grid for 90 days.

#### **REQUEST A CUSTOM OFFER**

- 1. Click the eyeball next to offer being sent to the customer
- 2. Review the Offer Details and click Request Custom Offer

| Offer Details                                                                                                    | ? X |
|----------------------------------------------------------------------------------------------------|-----|
| <b>Credit Amount:</b> single, one-time credit of<br>\$12,811.02 to be applied to the customer's fir<br>bill after implementation of the agreement. | rst |
| Rates are based on the pricing for the Services it was during the December, 2023 billing cycle                                                     |     |
| Included accounts:                                                                                                    |     |
| <ul> <li>208159288</li> <li>2369900</li> <li>5818157</li> </ul>                                                                                    |     |
|                                                                                                    |     |
| Send To Customer 🛛 🖂 Request Custom Offe                                                                                                    | r   |

3. In the Custom Offer Request flyout, enter the Customer Contact Name and Email. Click Next.

| Custom Offer Request      |                                                                 |  |  |  |
|---------------------------|-----------------------------------------------------------------|--|--|--|
| Who we contact            | <b>?</b> 1 of 3                                                 |  |  |  |
| Assigned Partner          | ARG-Merged-GLOBAL NETWORK SERVICES, INC-Agent-17616<br>- Legacy |  |  |  |
| Customer<br>Contact Name  | Heather Collins                                                 |  |  |  |
| Customer<br>Contact Email | Heather.collins@windstream.com                                  |  |  |  |
|                           | $\rightarrow$ Next                                              |  |  |  |

4. Select the billing accounts you want to include in the offer from the list. Click Next.

Custom Offer Request

Your Customer 2 of 3

| Customer Name   | Spartans Rock, LLC DBA Hilton Garden Inn |     |
|-----------------|------------------------------------------|-----|
| Account Numbers | Select                                   | ^   |
|                 | Select All                               |     |
| ← Back          | Search                                   |     |
|                 | 208159288                                |     |
|                 | 2369900                                  | - 1 |
|                 | 5818157                                  | - 1 |

- 5. Enter the information about the desired offer. Click Submit.
  - a. New Requested Term
  - b. Requested Concession/Credit (the full amount including the SPIFF)
  - c. Customer/Partner Split
  - d. Rate Lock Addendum
  - e. Reasoning/Notes
    - i. If specific non-billable locations need to be excluded, put that information in the Notes.

 $\times$ 

| Custom Offer Request             |           |       |                   |     |
|----------------------------------|-----------|-------|-------------------|-----|
| Your Desired Off                 | er 3 of 3 |       |                   |     |
| New Requested<br>Term            | 36 months |       |                   | ~   |
| Requested @<br>Concession/Credit |           |       |                   |     |
| Customer/Partner<br>Split        | 100/0     | 50/50 | 75/25             |     |
| Rate Lock Addendum<br>Needed?    | Yes       | No No |                   |     |
| Reasoning/<br>Additional Notes   |           |       |                   | 11  |
| - Back                           |           |       | $\rightarrow$ Sub | mit |

# 6. The portal will send your request to Channel Development for review & submission.

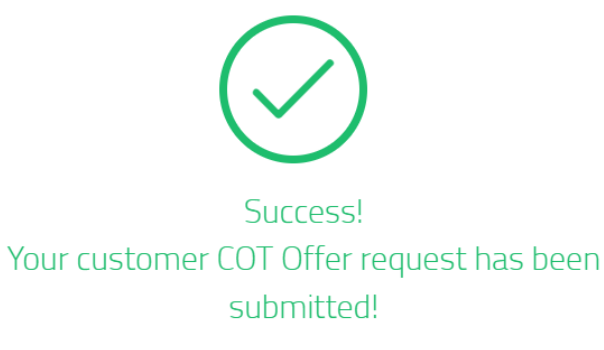

Thank you for submitting your request. Here's what happens next:

- **Review:** Our Channel team will carefully review your submission.
- Communication: If we need any more details, we'll be in touch.
- Approval: Once everything is in order, we'll submit your request for approval.
- Finalization: After approval, we'll send you the new offer paperwork.

We appreciate your partnership and look forward to continuing to serve your needs!

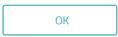

# BASE MANAGEMENT - ACCOUNTS

| Base Management                                |                                                                     |                     |                             |                    | Heather Collins<br>Intelisys Corporation-UNIFIED MA                                             |  |
|------------------------------------------------|---------------------------------------------------------------------|---------------------|-----------------------------|--------------------|-------------------------------------------------------------------------------------------------|--|
| Accounts Orders Trouble Ticke                  | ts                                                                  |                     |                             |                    |                                                                                                 |  |
| Customer access status was last che            | cked January 16, 2025 at 5:00 am UTC.                               |                     |                             |                    |                                                                                                 |  |
| <b>∀</b> Filters ✓ Search Accounts.            | . ×,                                                                | 3                   |                             |                    | ⊥ Ехро                                                                                          |  |
| Customer Name<br>Customer Account No.          | Seller Name<br>Seller ID                                            | WE Sales Contact    | Customer<br>Access Status ↑ | Contract Exp. Date | MBR                                                                                             |  |
| Hospital And Health Assoc Of Pa                | Intelisys 2 -Merged- Associates<br>Inc-18477052_000 - Legacy        | Channel Development | Access<br>Approved          | 05.09.2025         | Access Customer Portal     Wiew Account Details                                                 |  |
| John Fabick Tractor Co - Fenton<br>MpIs<br>Mam | Intelisys -Merged-Worldnet<br>Solutions Inc18481113_000 -<br>Legacy | Channel Development | Carl Access<br>Approved     | 06.30.2018         | <ul> <li>View Offers</li> <li>Download Invoice</li> </ul>                                       |  |
| Delmar Gardens West                            | Intelisys - Worldnet Solutions -<br>540083<br>Income D              | Bryan Tipton        | Contract Access Approved    | 10.02.2027         | <ul> <li>♣ Billing Dispute</li> <li>★ Create Ticket</li> <li>↓ Download Phone Number</li> </ul> |  |
| Southeastern Construction                      | Intelisys Communications Inc-<br>Donald Ready-500577 - Legacy       | Channel Development | Access<br>Approved          | 02.25.2025         | \$2,714.89                                                                                      |  |

#### Click here for a demo on Accounts

Channel Partners access their Customer base list by clicking on **Accounts**. The information shown here will be dependent on the user who is logged in. For example: a Seller level user will only see accounts associated to their Seller ID, a Unified Master level user will see accounts associated to every Seller under them.

The portal will list the following account attributes at a location level:

- Customer Name & Account Number
- Seller Name & ID
- WE Sales Contact WE representative associated to the customer's account
- Customer Access Status cell color will change based on status
- Contract Exp. Date
- MBR monthly billed revenue

Tags will show next to the account number when applicable:

- Main billable account
- Offers a renewal offer is available
- Rate Inc location is expected to experience a rate increase in the current month or a future month (likely in the next 90 days)
- Decomm location is part of a larger decommission project and has a decomm date of the past 90 days or any future date

Users can search & filter accounts by using the Filters dropdown menu on the top left of the table.

Filter by:

- Assigned Partner
- Customer Name

- Customer Account Number
- Customer Access Status
- Sales Contact
- Contract Expiration Date
- Monthly Billed Revenue
- Billable Acocunts
- Upcoming Rate Increase
- Offers Available
- Decomm Eligible

#### Search by keyword or Company Account Name

| $\overrightarrow{V}$ Filters $\land$ Search Accounts $\land$ $\checkmark$ $\checkmark$ |                          |                           | $\pm$ Export $\vee$ |
|----------------------------------------------------------------------------------------|--------------------------|---------------------------|---------------------|
| Master Partners                                                                        | All ~                    | Sub Partners All          |                     |
| Seller Partners                                                                        | All                      |                           |                     |
| Customer<br>Name                                                                       |                          | Customer<br>Account No.   |                     |
| Seller Name                                                                            | All Sellers 🗸 🗸          | Customer<br>Access Status | ~                   |
| Seller ID                                                                              |                          | WE Sales<br>Contact       |                     |
| Contract Exp.<br>Date                                                                  | MM/DD/YY 🛱 to MM/DD/YY 🛱 | Monthly Billed to         |                     |
| Billable<br>Accounts                                                                   |                          | Upcoming<br>Rate Increase |                     |
| Accounts<br>With Offers                                                                |                          | Decomm<br>Accounts        |                     |
|                                                                                        |                          | Apply Filters             |                     |

### EXPORT BASE LIST

Expanded information can be exported to excel using the Export button on the top right of the Accounts table. Export contains:

- Customer Name
- Service Location Account Number
- Service Location Name
- Service Address
- Service Status
- Billing Status
- Contract Expiration Date
- Auto Renew Status
- Current MBR
- Last Rate Increase Date
- Future Rate Increase Date
- WE Sales Contact
- Assigned Partner Seller Name
- Assigned Partner Seller GID
- Customer Access Status

## • Decomm Date

| Customer access status was last checked July 25, 2024 at 5:00 am UTC. | Accounts Orders Trouble            | Tickets                                  |                  |                    |                     |
|-----------------------------------------------------------------------|------------------------------------|------------------------------------------|------------------|--------------------|---------------------|
| ∑ Filters ✓ Search Accounts X D                                       | Customer access status was la      | st checked July 25, 2024 at 5:00 am UTC. |                  |                    |                     |
|                                                                       | √ Filters ∨       Search According | unts X 🔎                                 |                  |                    | $\pm$ Export $\sim$ |
| Customer Name<br>Customer Access Status † Contract Exp. Date MBR      |                                    |                                          | WE Sales Contact | Contract Exp. Date | MBR                 |

# LOCATION MENU

Clicking the hamburger menu icon in the far-right column will produce a small pop out menu with additional options for viewing and managed customers.

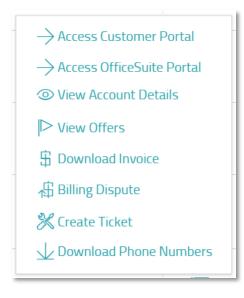

- Access Customer Portal routes user to the customer's account in WE Connect (see <u>Customer</u> <u>Portal Access</u> for more details)
- View Account Details fly out window with more detailed information about that customer location
- View Offers popup modal to show the user any predefined renewal offers currently available for that customer
- Download Invoice flyout with the customer's last 12 invoices. Only those accounts which are billable will have this option. Non-billable accounts will have the option greyed out.
- Billing Dispute flyout window with 2-step billing dispute submission form
- Create Ticket routes user to the Trouble Tickets screen with the Create Ticket screen open to the selected customer
- Download Phone Numbers downloads an excel file with all the active telephone numbers for the selected location

#### WE SALES CONTACT

From the Accounts grid, users can send an email to the designated WE Sales Contact assigned to their customer.

- 1. Click the name in the WE Sales Contact cell of the grid
- 2. The Contact Account Representative pop up will appear. The Account Rep and Subject of the email will be prepopulated to contact the appropriate information.
- 3. Enter the desired message in the Email Message field and click Send Email

| You are about | ntact Account Representative<br>: to send an email to your dedicated WE Sales Contact.                                 |
|---------------|----------------------------------------------------------------------------------------------------|
|               | essage to include any specific details or questions you ha<br>ccount. You will be included in the email correspondence |
| 0 01          |                                                                                                    |
| Account Rep   | Lonn Reas                                                                                                    |
| Subject       | Windstream Enterprise - Delta Dental- Chicago -                                                                        |
| ,*            | Account 5500026 - Message from Channel Partner                                                                         |
| Email Message | Type your text here                                                                                                    |
|               |                                                                                                    |
|               |                                                                                                    |
|               |                                                                                                    |
|               |                                                                                                    |

## CUSTOMER PORTAL ACCESS

Customer Portal Access gives the Partner user the ability to log into the WE Connect customer portal as the Customer. At this time, all Partner users will need to request access from the Customer via the Partner Portal Accounts page.

## **REQUESTING CUSTOMER ACCESS**

1. Click the Menu icon and Access Customer Portal

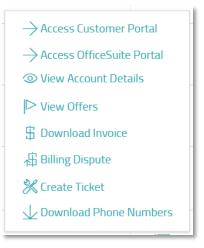

2. The Request Access pop up will appear. Choose a customer admin and click Send Request

| Request Access<br>Please choose one of this customer's<br>administrators to request access from. | × |
|--------------------------------------------------------------------------------------------------|---|
| Admin Email gmccallum@lily.com                                                                   | ~ |
| ightarrow Send Request                                                                           |   |

3. The Customer Access Status field for that Customer will turn orange with a status of "Access Requested". The admin selected will receive an email notifying them of the user's request. They will then take action on that request.

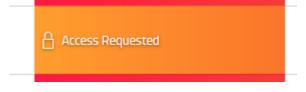

When approved, access will be given to all locations that the Customer user being impersonated can see.

If a Customer does not have any admins in WE Connect, the Customer Access Status cell will be set to "Access Not Available". By clicking on the cell the user will see the pop up below. Please instruct the customer to register for WE Connect in order to request access.

| i                                                                                                    | le |
|----------------------------------------------------------------------------------------------------|----|
| No Users Found<br>You cannot access this customer<br>because their account doesn't have<br>any WE Connect<br>users associated with it. | le |
| OK                                                                                                    | le |

## ACCESSING A CUSTOMER'S PORTAL

Once a request to access a Customer has been approved, the user can access the Customer's account in WE Connect in one of the two ways below. **Note**: Some features are unavailable during impersonation.

## Via the Accounts Grid > Customer Access Status Cell

| $\equiv$      | Base Management                                |                                  |                  |                             |                    | Heather Collins V<br>Sandler Partners-IT Management                                                               |
|---------------|------------------------------------------------|----------------------------------|------------------|-----------------------------|--------------------|----------------------------------------------------------------------------------------------------|
| 郃             | Accounts Orders Trouble Tickets                |                                  |                  |                             |                    |                                                                                                    |
|               | Customer access status was last checked May 3, | , 2024 at 5:00 am UTC.           |                  |                             |                    |                                                                                                    |
|               | √ Filters ∨          Search Accounts           | $Q_{\star} \times$               |                  |                             |                    | $\pm$ Export $\vee$                                                                                               |
| Å             | Customer Name<br>Customer Account No.          | Seller Name<br>Seller ID         | WE Sales Contact | Customer<br>Access Status 🕇 | Contract Exp. Date | MBR                                                                                                    |
| Ĩ∑<br>€       | Mas - Huntsville<br>(Main) (Offers)            | Sandler Partners-It Management & | Brian Klein      | Access<br>Approved          | 12.19.2025         | \$1,382.28                                                                                                    |
| (?)<br>ক্র্যু | Mississippi Senior Care-Ms                     | Sandler Partners-It Management & | Bryan Tipton     | Access<br>Approved          | 04.07.2026         | <ul> <li>→ Access Customer Portal</li> <li>→ Access OfficeSuite Portal</li> <li>③ View Account Details</li> </ul> |
| 4713          | Core Cycle & Outdoor                           | Sandler Partners-It Management & | Customer Care    | Access<br>Approved          | 12.30.2023         | View Offers                                                                                                    |
|               | Central Southern Construction                  | Sandler Partners-It Management & | Customer Care    | Access<br>Approved          | 01.04.2022         | X Create Ticket                                                                                                   |

- 1. Find that Customer on the Accounts tab
- 2. Click the green Customer Access Status cell in the grid
- 3. Click WE Connect Customer Portal in the modal

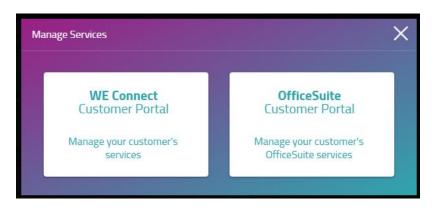

4. The user will be automatically redirected to WE Connect. During access, there will be a red banner at the top of the screen calling out that the user is in the Customer's in WE Connect portal

| Current Users       Billing Details       Orders       Network Health         0       Dena N.       FOR ACCOUNT       1 Order       FOR ACCOUNT         6       dema reliefung/burgetream som       5738556 - Foundry Commercial, LLC-<br>Orlando       1 Orders       1 Order         0       dust n T.                                                                                                    | + Add Widgets |                             |                                       |             |   |                |       |  |
|----------------------------------------------------------------------------------------------------|---------------|-----------------------------|---------------------------------------|-------------|---|----------------|-------|--|
| Acree     5728556 - Foundry Commercial, LLC-<br>Orlando     Found y Commercial, LLC-<br>Orlando     Found y Commercial, LLC-<br>Orlando     Found y Commercial, LLC-<br>Orlando     Found y Commercial, LLC-<br>Orlando     Found y Commercial, LLC-<br>Pound y Commercial, LLC-<br>Orlando     Found y Commercial, LLC-<br>Orlando     Found y Commercial, LLC-<br>Pound y Commercial, LLC-<br>Orlando     Found y Commercial, LLC-<br>Pound y Commercial, LLC-<br>Orlando     Found y Commercial, LLC-<br>Pound y Commercial, LLC-<br>Orlando     Found y Commercial, LLC-<br>Pound y Commercial, LLC-<br>Orlando     Found y Commercial, LLC-<br>Pound y Commercial, LLC-<br>Pound y Commercial, | Cu            | irrent Users 🛱              | Billing Details                       | Orders      | ŵ | Network Health | វត្តិ |  |
| Image: Construction of the second second                                                                                                    |               | deena.nelson@windstream.com | 5738556 - Foundry Commercial, LLC-    |             |   |                | ~     |  |
| MedCo T.<br>support@fauebycommerciat.com MedCo T. Support@fauebycommerciat.com MedCo T. Support@fauebycommerciat.com Officer Concerlies in last 30 days                                                                                                    |               | dustin T.                   | There is no invoice for this account. | $\oslash$   |   |                |       |  |
| Active O Orders<br>Canceled in last 30 days                                                                                                    |               | 0 MedCo T:                  |                                       | $\triangle$ |   |                |       |  |
|                                                                                                    |               |                             |                                       | $\times$    |   |                |       |  |

5. To navigate out of Customer Access mode, click **Back to Partner Portal** in the red banner.

## Via the Accounts Grid Location Menu

| $\equiv$ | Base Management                               |                                  |                  |                             |                    | Heather Collins Sandler Partners-IT Management                                |
|----------|-----------------------------------------------|----------------------------------|------------------|-----------------------------|--------------------|-------------------------------------------------------------------------------|
| 郃        | Accounts Orders Trouble Tickets               |                                  |                  |                             |                    |                                                                               |
| \$       | Customer access status was last checked May 3 | , 2024 at 5:00 am UTC.           |                  |                             |                    |                                                                               |
|          | √ Filters ∨          Search Accounts          | $\infty$ ×                       |                  |                             |                    | $\pm$ Export $\sim$                                                           |
|          | Customer Name<br>Customer Account No.         | Seller Name<br>Seller ID         | WE Sales Contact | Customer<br>Access Status 🕇 | Contract Exp. Date | MBR                                                                           |
| ₹        | Mas - Huntsville<br>(Main Offers)             | Sandler Partners-It Management & | Brian Klein      | Access<br>Approved          | 12.19.2025         | \$1,382.28                                                                    |
| ?        | Mississippi Senior Care-Ms<br>Main Offers     | Sandler Partners-It Management & | Bryan Tipton     | Access<br>Approved          | 04.07.2026         | Access Customer Portal     Access OfficeSuite Portal     View Account Details |
| ŢĊ       | Core Cycle & Outdoor                          | Sandler Partners-It Management & | Customer Care    | Access<br>Approved          | 12.30.2023         | View Offers                                                                   |
|          | Central Southern Construction                 | Sandler Partners-It Management & | Customer Care    | Access<br>Approved          | 01.04.2022         | X Create Ticket                                                               |

- 1. Find that Customer on the Accounts tab
- 2. Click the location Menu icon
- 3. Click Access Customer Portal
- 4. The user will be automatically redirected to WE Connect. During access, there will be a red banner at the top of the screen calling out that the user is in the Customer's in WE Connect

| Dashboard Services Order | rs Reporting Billing Suppor             | You are impersonating Dee<br>rt Account Downloads Offers     | na Nelson <u>Bac</u> | k to Partner Portal                       |                                         |    | r |
|--------------------------|-----------------------------------------|--------------------------------------------------------------|----------------------|-------------------------------------------|-----------------------------------------|----|---|
| + Add Widgets            |                                         |                                                              |                      |                                           |                                         |    |   |
| Curre                    | nt Users ហ្គឹ                           | Billing Details                                              | Orders               |                                           | Network Health                          | ŝ  |   |
| Active                   | Deena N.<br>deena.nelson@windstream.com | FOR ACCOUNT<br>5738556 – Foundry Commercial, LLC-<br>Orlando |                      | 1 Order<br>Pending in last 12 months      | FOR ACCOUNT<br>All Accounts             | ~  |   |
| P.                       | dustin T.<br>durner@medcodata.com       | There is no invoice for this account.                        | $\oslash$            | O Orders<br>Completed in last 30 days     | $\bigcirc$                              |    |   |
| Active                   | MedCo T.                                |                                                              | $\triangle$          | O Orders<br>Info Needed in last 12 months |                                         |    |   |
| Active                   | Scott R.                                |                                                              | $\times$             | O Orders<br>Cancelled in last 30 days     |                                         |    |   |
| <u>۾</u>                 | scott renaud@foundrycommercial.com      | \$ View/Pay My Bill                                          |                      | ③ View Orders                             | Your network is performing<br>optimally | ē. |   |

5. To navigate out of Customer Access mode, click **Back to Partner Portal** in the red banner.

## ACCESSING A CUSTOMER'S OFFICESUITE PORTAL

Once a request to access a Customer has been approved, the user can access the Customer's OfficeSuite account in one of the two ways below. **Note**: The portal will select the first admin in the user list for the customer. Some features are unavailable during impersonation.

## Via the Accounts Grid > Customer Access Status Cell

| $\equiv$      | Base Management                                |                                  |                  |                             |                    | O Heather Collins<br>Sandler Partners-IT Management                         |
|---------------|------------------------------------------------|----------------------------------|------------------|-----------------------------|--------------------|-----------------------------------------------------------------------------|
| 郃             | Accounts Orders Trouble Tickets                |                                  |                  |                             |                    |                                                                             |
| \$            | Customer access status was last checked May 3, | 2024 at 5:00 am UTC.             |                  |                             |                    |                                                                             |
|               | √ Filters ∨          Search Accounts           | $\mathbf{Q}_{\star}$ ×           |                  |                             |                    | $\pm$ Export $\sim$                                                         |
| Å             | Customer Name<br>Customer Account No.          | Seller Name<br>Seller ID         | WE Sales Contact | Customer<br>Access Status 🕇 | Contract Exp. Date | MBR                                                                         |
| ₹<br>         | Mas - Huntsville<br>Main Offers                | Sandler Partners-It Management & | Brian Klein      | Access<br>Approved          | 12.19.2025         | \$1,382.28                                                                  |
| (?)<br>ক্র্যু | Mississippi Senior Care-Ms                     | Sandler Partners-It Management & | Bryan Tipton     | Access<br>Approved          | 04.07.2026         | → Access Customer Portal → Access OfficeSuite Portal ③ View Account Details |
| 4533          | Core Cycle & Outdoor                           | Sandler Partners-It Management & | Customer Care    | Access<br>Approved          | 12.30.2023         | View Offers                                                                 |
|               | Central Southern Construction                  | Sandler Partners-It Management & | Customer Care    | Access<br>Approved          | 01.04.2022         | X Create Ticket                                                             |

- 1. Find that Customer on the Accounts tab
- 2. Click the green Customer Access Status cell in the grid
- 3. Click OfficeSuite Customer Portal in the modal

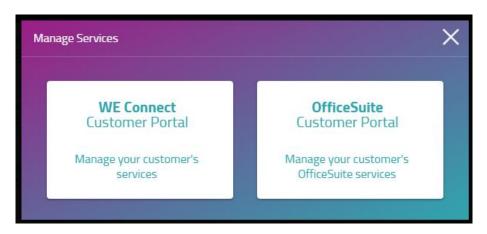

4. A new tab will open and the user will be automatically redirected to the OfficeSuite Portal. During access, there will be a red banner at the top of the screen calling out that the user is impersonating a specific Customer user.

| WE CONNECT                                   | OfficeSuite                             | You are impersonating Geor            | ge Push                       |                                        | ( <b>e</b> )                                                                                        |
|----------------------------------------------|-----------------------------------------|---------------------------------------|-------------------------------|----------------------------------------|----------------------------------------------------------------------------------------------------|
| $\odot$                                      | Ext 1265 - Push, George (primary)       |                                       |                               |                                        |                                                                                                    |
| Overview                                     | My Phones <sup>®</sup>                  | ŵ                                     | My Call Handling <sup>®</sup> |                                        |                                                                                                    |
| My<br>Services<br>Phone                      | Push, George<br>x1265<br>(973) 396-1087 |                                       | Do Not Disturb                | Call Twinning<br>Disabled              | Call Handling<br>Call Forwarding INo Arower Call<br>Coverage) after 4 nings forward to<br>Voicemail |
| System<br>Other<br>Services<br>Conternations | Quick Connect <sup>©</sup>              | My Voicemail (ext. 1265) <sup>©</sup> |                               | My Call Log (ext. 1265) <sup>(3)</sup> |                                                                                                    |

5. To navigate out of Customer Access mode, simply close the tab.

## Via the Accounts Grid Location Menu

| Base Management                                |                                                                                                    |                                                                                                    |                                                                                                    |                                                                                                    | 0 Heather Collins Sandler Partners-IT Management                                                                                                    |
|------------------------------------------------|----------------------------------------------------------------------------------------------------|----------------------------------------------------------------------------------------------------|----------------------------------------------------------------------------------------------------|----------------------------------------------------------------------------------------------------|----------------------------------------------------------------------------------------------------|
| Accounts Orders Trouble Tickets                |                                                                                                    |                                                                                                    |                                                                                                    |                                                                                                    |                                                                                                    |
| Customer access status was last checked May 3, | 2024 at 5:00 am UTC.                                                                                                    |                                                                                                    |                                                                                                    |                                                                                                    |                                                                                                    |
| √ Filters ∨          Search Accounts           | $\infty \times$                                                                                                    |                                                                                                    |                                                                                                    |                                                                                                    | $\pm$ Export $\sim$                                                                                                    |
| Customer Name<br>Customer Account No.          | Seller Name<br>Seller ID                                                                                                    | WE Sales Contact                                                                                                    | Customer<br>Access Status ↑                                                                                                    | Contract Exp. Date                                                                                                    | MBR                                                                                                    |
| Mas - Huntsville<br>(Main) Offers              | Sandler Partners-It Management &                                                                                                    | Brian Klein                                                                                                    | Access<br>Approved                                                                                                    | 12.19.2025                                                                                                    | \$1,382.28                                                                                                    |
| Mississippi Senior Care-Ms                     | Sandler Partners-It Management &                                                                                                    | Bryan Tipton                                                                                                    | 유ccess<br>Approved                                                                                                    | 04.07.2026                                                                                                    | Access Customer Portal     Access OfficeSuite Portal     View Account Details                                                                                                    |
| Core Cycle & Outdoor                           | Sandler Partners-It Management &                                                                                                    | Customer Care                                                                                                    | Access<br>Approved                                                                                                    | 12.30.2023                                                                                                    | View Offers                                                                                                    |
| Central Southern Construction                  | Sandler Partners-It Management &                                                                                                    | Customer Care                                                                                                    | 유ccess<br>Approved                                                                                                    | 01.04.2022                                                                                                    | X Create Ticket                                                                                                    |
|                                                | Accounts Orders Trouble Tickets Customer access status was last checked May 3           Filters         Search Accounts           Customer Name         Customer Name           Gustomer Name         Mas - Huntsville           Mas - Huntsville         Mas - Corer           Mississippi Senior Care-Ms         Mas - Corer           Core Cycle & Outdoor         Core Cycle & Outdoor           Core Lycle & Outdoor         Core Core Source | Accounts       Orders       Trouble Tickets         Customer access status was last checked May 3, 2024 at 5:00 am UTC.         Visiters       Search Accounts       X         Customer Name       Seller Name         Customer Name       Seller Name         Customer Name       Seller Name         Mas - Huntsville       Sandler Partners-It Management &         Mississippi Senior Care-Ms       Sandler Partners-It Management &         Core Cycle & Outdoor       Sandler Partners-It Management &         Core Cycle & Outdoor       Sandler Partners-It Management &         Core Cycle & Outdoor       Sandler Partners-It Management & | Accounts       Orders       Trouble Tickets         Customer access status was last checked May 3, 2024 at 500 am UTC.         Visiters       Search Accounts.       X       X <th< td=""><td>Accounts       Orders       Trouble Tickets         Customer access status was last checked May J. 2024 at 5:00 am UTC.         Version of Filters       Search Accounts       X O         Customer Name<br/>Gustomer Name       Seller Name<br/>Seller Name       WE Sales Contact       Customer Access Status 1         Mas - Huntsville<br/>Mas - Huntsville       Sandler Partners-It Management &amp;<br/>1       Brian Klein       Customer Access<br/>Access Status 1         Mississippi Senior Care-Ms<br/>Mississippi Senior Care-Ms       Sandler Partners-It Management &amp;<br/>2       Bryan Tipton       Ca Access<br/>Approved         Core Cycle &amp; Outdoor       Sandler Partners-It Management &amp;<br/>Mas - Huntsville       Customer Care       Customer Care</td><td>Accounts Orders Trouble Tickets     Customer access status was last checked May 3, 2024 at 5:00 an UTC.     Search Accounts X O     Customer Kame Seller Name   Search Accounts X O     Mes - Huntsville Sandler Partners-It Management &amp;   Imssissippi Senior Care-Ms Sandler Partners-It Management &amp;   Bryan Tipton Carcess Approved   Cort Cycle &amp; Outdoor Sandler Partners-It Management &amp;     Customer Care Customer Care</td></th<> | Accounts       Orders       Trouble Tickets         Customer access status was last checked May J. 2024 at 5:00 am UTC.         Version of Filters       Search Accounts       X O         Customer Name<br>Gustomer Name       Seller Name<br>Seller Name       WE Sales Contact       Customer Access Status 1         Mas - Huntsville<br>Mas - Huntsville       Sandler Partners-It Management &<br>1       Brian Klein       Customer Access<br>Access Status 1         Mississippi Senior Care-Ms<br>Mississippi Senior Care-Ms       Sandler Partners-It Management &<br>2       Bryan Tipton       Ca Access<br>Approved         Core Cycle & Outdoor       Sandler Partners-It Management &<br>Mas - Huntsville       Customer Care       Customer Care | Accounts Orders Trouble Tickets     Customer access status was last checked May 3, 2024 at 5:00 an UTC.     Search Accounts X O     Customer Kame Seller Name   Search Accounts X O     Mes - Huntsville Sandler Partners-It Management &   Imssissippi Senior Care-Ms Sandler Partners-It Management &   Bryan Tipton Carcess Approved   Cort Cycle & Outdoor Sandler Partners-It Management &     Customer Care Customer Care |

- 1. Find that Customer on the Accounts tab
- 2. Click the location Menu icon
- 3. Click Access Officesuite Portal

4. A new tab will open and the user will be automatically redirected to the OfficeSuite Portal. During access, there will be a red banner at the top of the screen calling out that the user is impersonating a specific Customer user.

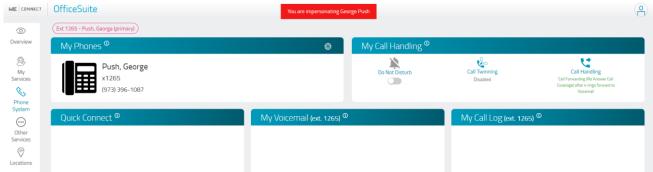

5. To navigate out of Customer Access mode, simply close the tab.

# BASE MANAGEMENT - ORDERS

## Click here for a demo on Orders

| Accounts Orders Trouble Tickets                           |                                                 |                         |              |                              |   |            |                         |              |         | Heather<br>Intersys Co |                    |          |
|-----------------------------------------------------------|-------------------------------------------------|-------------------------|--------------|------------------------------|---|------------|-------------------------|--------------|---------|------------------------|--------------------|----------|
| Order history is available for the past year. Hide $\sim$ |                                                 |                         |              |                              |   |            |                         |              |         |                        | វិញ្ញិរ Wid        | inot Sot |
| Today's Order Summary                                     |                                                 | In Progress Orders      |              |                              | ŵ | Upcoming   | g Installatio           | ons          |         |                        | 4 <u>9</u> 19 1010 | iger ber |
| In Progress                                               | 3459                                            |                         |              |                              |   | March 2024 |                         |              |         |                        | 4                  | Today    |
| Complete                                                  |                                                 |                         | +400 +27     |                              |   | SU         | MO                      | TU           | WE      | TH                     | FR                 | S        |
| In the last 7 days                                        | 197                                             |                         | →268         |                              |   | 25         | 26                      | 27           | 28      | 29                     | 1                  | -        |
| Ordered<br>In the last 7 days                             | 283                                             |                         |              |                              |   | 10         | 11                      | 5            | 6<br>13 | 7<br>14                | 8<br>15            | 1        |
| Cancelled                                                 | 25                                              |                         |              | 2764                         |   | 17         | 18                      | 19           | 20      | 21                     | 22                 | Z        |
| In the last 7 days                                        | 25                                              |                         |              |                              |   | 24         | 25                      | 26           | 27      | 28                     | 29                 | з        |
|                                                           |                                                 | 276<br>Orde             |              | 400 27<br>rocessed Installed |   | 31         | 1                       | 2            | З       | 4                      | 5                  | 6        |
|                                                           |                                                 |                         |              |                              |   |            |                         |              |         |                        |                    |          |
| <b>∀</b> Filters ✓ Search Orders                          | $\infty \times$                                 |                         |              |                              |   |            |                         |              |         |                        | 4                  | Expor    |
| Customer Name<br>Customer Account No.                     | Seller Name<br>Seller ID                        | Order Date<br>Order No. | Requested By | Description                  |   | Ser        | vice Address            |              |         | Ord                    | ler Status ↑       |          |
| Activcare - Brittany                                      | Intelisys - Nick Dreyfus - Us Wired -<br>541313 | 03.01.2024              | Sales Order  | WIN Access Loop Install      |   |            | 1 E Centralia<br>081452 | a St Long Be | ach, CA | Fac                    | ility on Order     |          |

Orders associated to Customer accounts owned by the user will show on the Orders tab. The information shown here will be dependent on the user who is logged in. For example: a Seller level user will only see accounts associated to their Seller ID, a Unified Master level user will see accounts associated to every Seller under them.

## ORDER SUMMARY WIDGETS

The Order Summary Widgets provide a snapshot of the user's most recent order activity. They summarize the orders from the Orders grid in different ways. Users can interact with the widgets in the following ways:

- Click on any of the data points, and the order grid below will filter to those specified orders
- Hide or Show to move the widgets out of view temporarily using the carot on the left
- Manage your view of the widgets in the Widget Settings gear on the right
- Click on any of the individual gear icons to change the data displayed in each of the widgets

While the portal is actively looking for new orders all the time, once the page loads the data into the summary widgets, they are current and static. To see if new updates have been submitted, simply refresh the browser.

| Today's Order Summary          | ŝĝ   | In Progress Orders                                               | ŝ | Upcoming    | g Installatio | ins     |         |         |         | £ĝ?      |
|--------------------------------|------|------------------------------------------------------------------|---|-------------|---------------|---------|---------|---------|---------|----------|
| In Progress                    | 3503 | →429 →27                                                         |   | February 20 | 24<br>MO      | TU      | WE      | ТН      | FR      | Today 🕨  |
| Complete<br>In the last 7 days | 234  | →268                                                             |   | 28          | 29            | 30      | 31      | 1       | 2       | 3        |
| Ordered<br>In the last 7 days  | 274  |                                                                  |   | 4           | 5<br>12       | 6<br>13 | 7<br>14 | 8<br>15 | 9<br>16 | 10<br>17 |
| Cancelled                      | 16   | +2779                                                            |   | 18          | 19            | 20      | 21      | 22      | 23      | 24       |
| In the last 7 days             | 10   | 2779 268 429 27<br>Ordered Facility on Order Processed Installed | 1 | 25          | 26            | 27      | 28      | 29      | 1       | 2        |
|                                |      |                                                                  |   |             |               |         |         |         |         | -        |

| der Widgets Settings                                                          | ×                    |
|-------------------------------------------------------------------------------|----------------------|
| Show Widgets For<br>All Order Widgets O S<br>Click on the widget to select or |                      |
| Available                                                                     | Selected             |
| Search by name                                                                | O Search by name     |
| Today's Order Summary<br>In Progress Orders<br>Upcoming Installations         |                      |
| ✓ Assign all widgets                                                          | Unassign all widgets |
| $\rightarrow$                                                                 | Save                 |

## TODAY'S ORDER SUMMARY WIDGET

| Today's Order Summary           | ۲ŷł  |
|---------------------------------|------|
| In Progress                     | 3503 |
| Complete<br>In the last 7 days  | 234  |
| Ordered<br>In the last 7 days   | 274  |
| Cancelled<br>In the last 7 days | 16   |
|                                 |      |

The Today's Order Summary widget provides a count of orders in the grid by the current status. Depending on the status or the current orders, users may see

- In Progress compiled of all in flight orders no matter their progression in the order process
- Completed view the count that have closed in the timeframe specified

- Ordered view the count that have initiated the order in the timeframe specified
- On Hold view a count of orders that have been proactively put on hold during the order process
- Cancelled view a count of orders that have been cancelled in the timeframe specified

Clicking on any of the data points in the widget will filter the grid below to show only the orders in that category. Remove the filter by clicking the "X" in the Search Orders bar.

Users can manage the display parameters in the widget by using the gear icon in right corner.

- "Remove Widget" will remove the widget from view
- "Customize" will allow the user to change the content displayed in the widget
  - Status to Display select from In Progress, Completed, Ordered & Cancelled
    - On Hold orders will always display
  - Order Summary Period select timeframe for Ordered, Completed, Cancelled and On Hold orders being summarized in widget
    - Default settings are
      - ALL in progress orders
      - Past 7 days for Complete, Ordered and Cancelled orders
      - ALL on hold orders
    - Custom option allows the user to select a timeframe not in the pre-defined options
    - Timeframe being selected is the "ordered date"
      - le: selecting last 90 days will show ALL in progress orders and any Complete, Ordered, Cancelled or On Hold orders with an ordered date within the last 90 days
  - Customizing the widget does NOT change the information in the grid

| In Progress Orders                                                 | 2773     |
|--------------------------------------------------------------------|----------|
| Today's Order Summary - Settings                                   | $\times$ |
|                                                                    |          |
| Status To Display                                                  |          |
| ✓ In Progress ✓ Completed ✓ Ordered                                |          |
|                                                                    |          |
| Order Summary Period                                               |          |
| 🔿 Today 🔵 Past 7 days 🔿 Past 30 days 🔿 Past 60 days 🔿 Past 90 days |          |
| O Custom                                                           |          |
| Make this my default display                                       |          |
|                                                                    |          |
|                                                                    |          |
| √ Save                                                             |          |
|                                                                    |          |

### IN PROGRESS ORDERS WIDGET

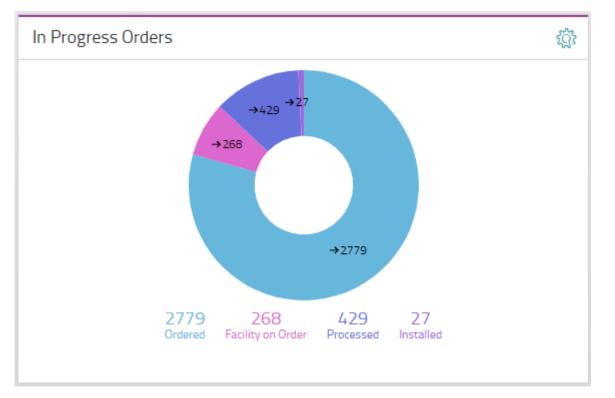

The In Progress Orders widget breaks down all orders currently In Progress by where they are in the order process. The orders are categorized by the Order Status Milestones:

- Ordered
- Processed
- Facilities on Order
- Installed
- Activated
- Completed

Clicking on any of the data points in the widget will filter the grid below to show only the orders in that category. Remove the filter by clicking the "X" in the Search Orders bar.

Users can select the Gear icon > Remove Widget to remove the widget from view.

## UPCOMING INSTALLATIONS WIDGET

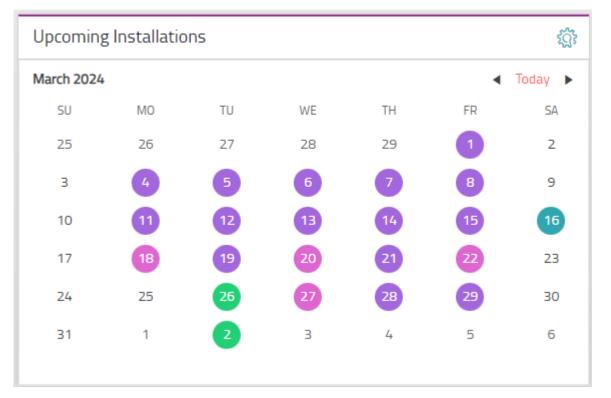

The Upcoming Installations Widget displays the target installation dates currently assigned to your orders. These installations are TARGET dates and are subject to change. The events tracked on this calendar include:

- Access Installations
- Equipment Installations
- Service Activations

The COLOR GUIDE provides a key to what colors denote which event. On days where there are more than one installation and/or activation events occurring, it will be denoted as *Multiple*.

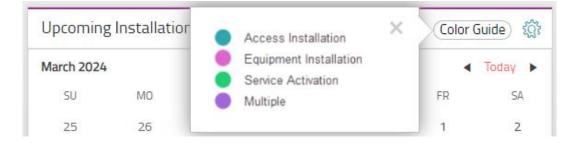

Clicking on any of the data points in the widget will filter the grid below to show only the orders in that category. Remove the filter by clicking the "X" in the Search Orders bar.

Users can manage the display parameters in the widget by using the gear icon in right corner.

- "Remove Widget" will remove the widget from view
- "Customize" will allow the user to change the content displayed in the widget
  - $\circ$   $\;$  Users can select which installation types to include in the calendar  $\;$
  - $\circ$   $\;$  Customizing the widget does NOT change the information in the grid

| U | pcoming Installations- Settings                                                                                                    | × |
|---|----------------------------------------------------------------------------------------------------|---|
|   | Activities To Show <ul> <li>Access Installation</li> <li>Equipment Installation</li> <li>Service Activation</li> </ul> Make this my default display |   |
|   | Save                                                                                                    |   |

## ORDERS GRID

The following columns will populate in the Orders grid:

- Customer Name & Account Number
- Seller Name
- Order Day & Order Number
- Requested By
- Order Type
- Service Address
- Order Status cell color will change based on status

Clicking the eye in the far-right column will produce a fly out menu showing details about the order.

As of 11/11/2021 the Orders grid is sorted by open orders first. Cancelled and Complete orders will show at the bottom of the list.

The Order Details flyout is now updated to reflect more closely the WE Connect order details flyout.

| Order 8483295                                                                                    |                    | $\times$     |
|--------------------------------------------------------------------------------------------------|--------------------|--------------|
| Association Resource G                                                                           | roup - Nex         | ktWa         |
| Ordered Processed Facility on Order I                                                            | nstalled Activated | Completed    |
| Account No                                                                                       | o North 7141       | tain Dr. Ste |
| Creation Date <b>11.02.2021</b><br>Completion Date <b>n/a</b>                                    |                    |              |
| Coordinator Name Kor, Hazkiel<br>Coordinator Phone 2015237511<br>Cordinator Email Hazkiel Kor@wi | ndstream.com       |              |
| Critical Dates Services Facilites                                                                |                    |              |
| Critical Task                                                                                    | Target Date        | Completed    |
| Order Created                                                                                    |                    | 11.02.2021   |

Users can search & filter orders by using the Filters dropdown menu on the top left of the table.

| <b>∀</b> Filters∧ | Search Orders | Q, X             |                          |                         |              | $\pm$ Export $\vee$ |
|-------------------|---------------|------------------|--------------------------|-------------------------|--------------|---------------------|
|                   |               | Master Partners  | All                      | Sub Partners            | All          | <b>`</b>            |
|                   |               | Seller Partners  | All                      |                         |              |                     |
|                   |               | Customer<br>Name |                          | Customer<br>Account No. |              |                     |
|                   |               | Seller Name      |                          | Seller ID               |              |                     |
|                   |               | Order Date       | MM/DD/YY 🛱 to MM/DD/YY 🛱 | Order No.               |              |                     |
|                   |               | Requested By     |                          | Order Type              |              |                     |
|                   |               | Service Address  |                          | Order Status            | All Statuses | <b>`</b>            |
|                   |               |                  |                          |                         |              |                     |

Information can be exported to Excel using the Export button on the top right of the table.

| Accounts Orders Trouble               | Tickets Partners         |                            |            |            |                            |
|---------------------------------------|--------------------------|----------------------------|------------|------------|----------------------------|
| Order history is available for the    | past year.               |                            |            |            |                            |
| <b>▽</b> Filters ∨                    |                          |                            |            |            | $\downarrow$ Export $\sim$ |
| Customer Name<br>Customer Account No. | Seller Name<br>Seller Id | Channel Advocate Order No. | Order Date | Order Type | Order Status               |

### TROUBLE TICKETS

### Click here for a demo on Trouble Tickets

| ƳFilters∨                                      |                                                |                 |                                |                             |                                 |                                                     | $\downarrow$ Export $\vee$ |
|------------------------------------------------|------------------------------------------------|-----------------|--------------------------------|-----------------------------|---------------------------------|-----------------------------------------------------|----------------------------|
| Customer Name<br>Customer Account No.          | Seller Name<br>Seller Id                       | Ticket No.      | Ticket Status<br>Latest Update | Service Type<br>Service No. | Reported Problem                | Service Address                                     |                            |
| Foundation Demo<br>Account-Agent 1<br>80334040 | <b>322720 , Agent - Agent Demo</b><br>67369903 | INC000041763935 | Closed<br>9.22.2019 3:54 AM    | <b>Circuit</b><br>18144540  | Connection Up -<br>Can't Browse | 318 S CLINTON ST SUITE 201<br>SYRACUSE NY 132021110 | ۲                          |
| Foundation Demo<br>Account-Agent 1<br>80334040 | <b>322720</b> , Agent - Agent Demo<br>67369903 | INC000041611026 | Closed<br>9.9.2019 2:37 PM     | Circuit<br>18151262         | Connection Up -<br>Can't Browse | 318 S CLINTON ST SUITE 201<br>SYRACUSE NY 132021110 | ۲                          |
| Foundation Demo<br>Account-Agent 1<br>80334040 | <b>322720</b> , Agent - Agent Demo<br>67369903 | INC000041275453 | Closed<br>8.10.2019 11:40 PM   | <b>Circuit</b><br>18144540  | Bouncing Circuit                | 318 S CLINTON ST SUITE 201<br>SYRACUSE NY 132021110 | ۲                          |
| Foundation Demo<br>Account-Agent 1<br>80334040 | <b>322720</b> , Agent - Agent Demo<br>67369903 | INC000041273548 | Closed<br>8.10.2019 11:40 PM   | <b>Circuit</b><br>18144540  | Bouncing Circuit                | 318 S CLINTON ST SUITE 201<br>SYRACUSE NY 132021110 | ۲                          |

Tickets associated to Customer accounts owned by the user will show on the Trouble Tickets tab. The following columns will populate:

- Customer Name & Account Number
- Seller Name
- Ticket Number
- Ticket Status cell color will change based on status
- Service Type
- Reported Problem
- Service Address

## CREATE TICKET

Users can create a trouble ticket for their customers directly in WE | Connect Partners by clicking the "+Create Ticket" button at the top left of the grid.

1. Click "+Create Ticket"

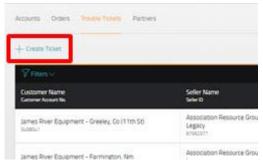

2. Select the customer from the drop down and click Next.

| Select a Customer A | ccount             | × |
|---------------------|--------------------|---|
| Select              |                    | ~ |
|                     | $\rightarrow$ Next |   |

## 3. Ticket wizard opens

| Accounts Orders Trouble Tickets Partners                                                                                                    |                                                                                                    |                                                                                                    |                                            |
|----------------------------------------------------------------------------------------------------|----------------------------------------------------------------------------------------------------|----------------------------------------------------------------------------------------------------|--------------------------------------------|
| Customer Accounts > 5377531 - THE SCH                                                                                                    | OOL DISTRICT OF PHI × V                                                                                                    |                                                                                                    | ×Cose                                      |
| Create Service Ticket Request                                                                                                    |                                                                                                    |                                                                                                    |                                            |
| Please provide as much detail as possil                                                                                                    | ble so that we can begin to troubleshoot immediate                                                                                                  | ly. Without this information, our repair tech may                                                                                                    | need to call you to triage over the phone. |
| 1 Location Details                                                                                                    |                                                                                                    |                                                                                                    |                                            |
| Select the ONE that is easiest for you to ident                                                                                                    | ify where the issue is located. We will help you from                                                                                               | there.                                                                                                    |                                            |
| Service ID<br>A Service ID can be a Circuit ID like<br>55ABCD123456000EFF, a ptone<br>number like 555555555, or<br>officialistic BTN like 55555555,<br>ABCD. | Service Location<br>Your Service Location is the street<br>address, city, state, and 242 locate of<br>the structure where the issue is<br>happening | Account Name/Number<br>Your Account info can be found at<br>the top of your invoice. You may<br>have different account info for each<br>of your service locations. |                                            |
| 2 Issue Details                                                                                                    |                                                                                                    |                                                                                                    |                                            |
| 3 Contact Details                                                                                                    |                                                                                                    |                                                                                                    |                                            |
| 4 Authorization                                                                                                    |                                                                                                    |                                                                                                    |                                            |
| We can access your site (required<br>Anytime (24 hours / 7 days) 9 sam-5p<br>Special Access Requirements                                                     | m Mon-Fri 🛛 9am-9pm All Days 🔿 Custom                                                                                                    | Access Hours                                                                                                    |                                            |

- 4. Follow the wizard prompts
  - a. Location Details choose the service ID, service location OR account name/number

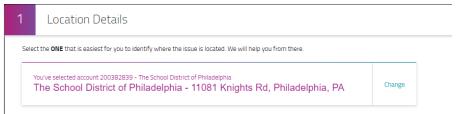

b. Issue Details – select from a list of appropriate issues or search for the issue experienced

i. Additional information may be needed depending on the issue chosen

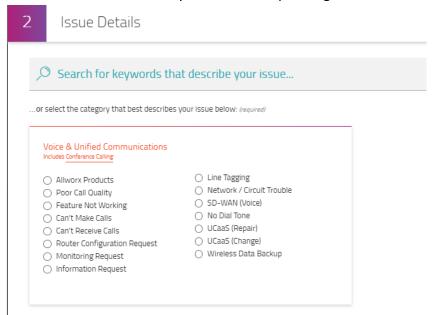

c. Contact Details - enter the contact associated to the ticket

| rimary Contact (required) | Site Contact (required) | After Hours Contact (optional) |  |
|---------------------------|-------------------------|--------------------------------|--|
|                           | Use primary contact     |                                |  |
| be Barisa                 | Joe Barisa              | Select                         |  |
| Joe Barisa                | Joe Barisa              |                                |  |
| 215.400.5010              |                         |                                |  |
| ⊴ ijb@philasd.org         | ⊠ jjb@philasd.org       |                                |  |

## d. Authorization to access the site if needed

| 4      | Authorization                                                                          |
|--------|----------------------------------------------------------------------------------------|
| We ca  | n access your site (required)                                                          |
| ⊖ An   | ytime (24 hours / 7 days) 🛛 🔵 9am-5pm Mon-Fri 🔿 9am-9pm All Days 🔿 Custom Access Hours |
| Specia | al Access Requirements                                                                 |
|        |                                                                                        |
|        |                                                                                        |
| Do yo  | u authorize us to perform testing that may temporarily take down your service?         |
| ⊖ Yes  | 5 🔿 Yes, but let me schedule it 🔹 No                                                   |
| Do yo  | u authorize billable charges, if testing or fixing your issue requires them?           |
| ⊖ Yes  | 5 🔍 No                                                                                 |
|        |                                                                                        |

5. Click Submit. A confirmation will appear in the bottom left of the screen.

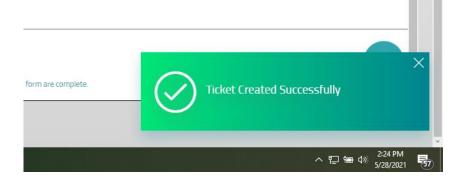

#### TICKET DETAILS

i.

Clicking the eyeball icon to the right of the ticket will open the Ticket Details screen with additional information about the ticket and notes from IT.

|                                                                                                    |              |                       |                                           | × Close                   |
|----------------------------------------------------------------------------------------------------|--------------|-----------------------|-------------------------------------------|---------------------------|
| 02273018                                                                                                    |              |                       |                                           | Resolved                  |
| PROBLEM REPORTED No Dial Tone<br>CREATED DATE 02/03/2022 1<br>LAST UPDATED DATE 03/03/2022 1<br>SERVICE IMPACTED NO Dial Tone |              |                       |                                           |                           |
|                                                                                                    |              |                       |                                           | 🖧 Your Repair Team 🗦      |
| Service Information                                                                                                    |              |                       |                                           |                           |
| Account Name                                                                                                    |              |                       |                                           |                           |
| Thales USA                                                                                                    |              |                       |                                           |                           |
| Account Number                                                                                                    |              | Customer Reference Id | Service Location                          |                           |
| 204874331                                                                                                    |              | DF232323              | 2733 CRYSTAL DR, ARLINGTON, VA 22202-3584 |                           |
|                                                                                                    |              |                       |                                           |                           |
| Issue Details                                                                                                    |              |                       |                                           |                           |
| Service Impacted N                                                                                                    | lo Dial Tone |                       | C                                         | ustomer Reported Severity |

Near the top of each Ticket Details screen will be a purple banner with "Your Repair Team." Clicking this banner will produce a popup with the Repair Team assigned to the customer.

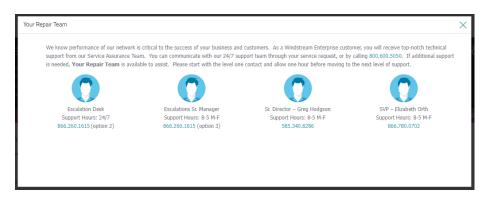

Users can click the "Update Ticket" button to add notes, confirm a problem persists or is resolved or cancel the ticket.

| Update Ticket |                                                                                   | $\times$ |
|---------------|-----------------------------------------------------------------------------------|----------|
| Ticket ID     | INC000042123197                                                                   |          |
| Voice ID      | 2514346620                                                                        |          |
| Action        | Add Notes $\times$                                                                | ^        |
| Memo          | Add Notes<br>Confirm problem resolved<br>Report problem persists<br>Cancel Ticket |          |
|               | Submit                                                                            | _        |
|               |                                                                                   |          |

Users can search & filter tickets by using the Filters dropdown menu on the top left of the table.

| <b>▽</b> Filters ∧ |              |                 |                         |              | $ ightarrow$ Export $\sim$ |
|--------------------|--------------|-----------------|-------------------------|--------------|----------------------------|
| Master Partners    | All          | $\sim$          | Sub Partners            | All          | $\checkmark$               |
| Sellers            | All          | $\checkmark$    |                         |              |                            |
| Customer Name      |              |                 | Customer<br>Account No. |              |                            |
| Ticket No.         |              |                 | Ticket Status           | All Statuses | $\sim$                     |
| Latest Update      | from MM/DD/Y | to MM/DD/Y      | Service Type            |              |                            |
| Service No.        |              |                 | Reported Problem        |              |                            |
| Service Address    |              |                 |                         |              |                            |
|                    |              | X Clear Filters | Apply Filters           |              |                            |

Information can be exported to Excel using the Export button on the top right of the table.

| Accounts C                    | )rders | Trouble Tickets          | Partners |            |                                |                             |                  |                                      |
|-------------------------------|--------|--------------------------|----------|------------|--------------------------------|-----------------------------|------------------|--------------------------------------|
| <b>∀</b> Filters ∨            | ,      |                          |          |            |                                |                             |                  | $\downarrow$ Export $\smallsetminus$ |
| Customer Na<br>Customer Accou |        | Seller Name<br>Seller ID |          | Ticket No. | Ticket Status<br>Latest Update | Service Type<br>Service No. | Reported Problem | Service Address                      |

## INSIGHTS & REPORTS

## Click here for a demo on Insights & Reports

| $\equiv$ | Insights & Reports                                                                                                    |                                       |                                        |                                  |                            | Pettner Pros - Unified Master |
|----------|----------------------------------------------------------------------------------------------------|---------------------------------------|----------------------------------------|----------------------------------|----------------------------|-------------------------------|
| ش        | Overview Customers By Condition Oppor                                                                                                    | rtunities Customers Without SD-WAN Mo | re Reports $\vee$                      |                                  |                            |                               |
| \$<br>♪  | <pre>Conversion Opportunities     \$596.1k     → Full Report</pre>                                                                                           | Customers by Condition                | Customers With Offers                  | Customers With Past Due Balances |                            |                               |
| 2<br>(?) | New Opportunities<br>\$2.9m<br>→ Full Report                                                                                                    | 5 - Customers - 4                     | Total Offers Available 0 → Full Report | Customers<br>→ Full Report       | Customers<br>→ Full Report |                               |
|          | Customers Without SD-WAN $\xrightarrow{0} \xrightarrow{2} \xrightarrow{2} \xrightarrow{2} \xrightarrow{2} \xrightarrow{2} \xrightarrow{2} \xrightarrow{2} 2$ | Customers Without OfficeSuite         | Extended Offers : Last 7 Days          |                                  |                            |                               |
|          | Customers<br>→ Full Report                                                                                                    | Customers<br>→ Full Report            | Accepted Offers Law 30 Days            |                                  |                            |                               |

The Insights & Reports page houses graphical representations of different reports (such as Current Opportunities, Past Due Balances, & Customers with upcoming contract expirations) as well as the ability to pull reports about the Partner's book of business. Data will be representative of the user level who is logged in.

## CUSTOMERS WITH PAST DUE BALANCES

The Customers by Condition insight shows the user how many customers in their base have past due balances with Windstream. Clicking on the widget shows a table view of those customers with information on the overdue amount and how many days overdue it is. This information allows the partner to help ensure their customers do not get services turned off due to non-payment.

| Customers With Past Due Balances |
|----------------------------------|
| <b>幹日間</b>                       |
| 73<br>customers                  |
| ightarrow Full Report            |

The Customers Expiring Within 6 Months insights show the user how many customers within their base have contracts expiring in the next 6 months. Clicking through takes the user to the Accounts tab with the grid filtered to show only those customers in the widget.

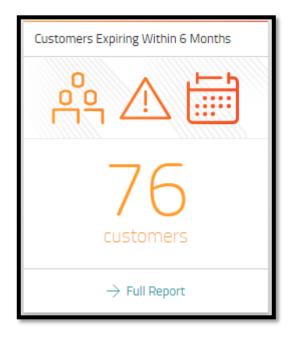

## **OPPORTUNITIES**

The Opportunities insight shows how much revenue in the user's funnel is associated to New, Upsell, Renewals, & Conversions. Windstream recently changed how we bucket opportunities (collapsed down to 4 types) so any opportunities with the old types will show under the category of "Other". Clicking on the insight will take the user to the Opportunities tab for a table of open opportunities and the information associated with them.

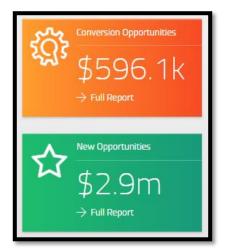

The Customers with SD-WAN & Customers Without OfficeSuite insights show how many customers in the user's base do NOT have the products OfficeSuite and/or SD WAN billing on their account. Clicking on the insight will take the user to the tab with the supporting data, showing those customers that do not have the product.

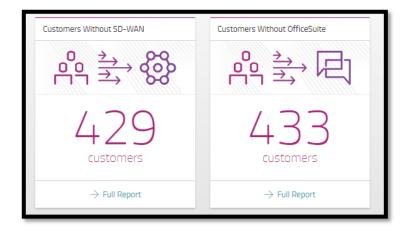

## OFFERS WIDGETS

Customers with Offers – the number of customers in the user's base that have offers available

Total Offers Available – the total number of offers available to the user's base

Extended Offers – the number of extended offers in the last 7 days

Accepted Offers – the number of accepted offers in the last 30 days

| Customers With Offers<br>394<br>→ Full Report           | Extended Offers : Last 7 Days          1         -> Full Report |
|---------------------------------------------------------|-----------------------------------------------------------------|
| Total Offers Available $1182$ $\rightarrow Full Report$ | Accepted Offers : Last 30 Days<br>O<br>→ Full Report            |

#### CUSTOMERS BY PRODUCT TYPE

The Customers by Product Type widget shows the user a breakdown of the customer base by product type and the revenue associated to that product type. Clicking on any section of the widget takes the user to the report tab showing the customers associated to the area clicked.

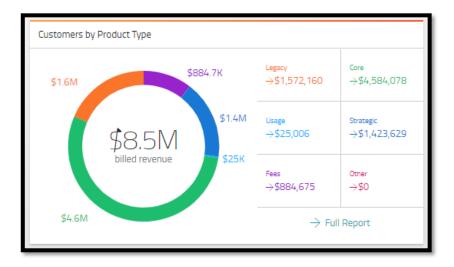

CONTACTS & NOTIFICATIONS

### Click here for a demo on Contacts & Notifications

| Ξ  | Contacts & Notifications                                                   |                                |              | ONNECT<br>RTNERS |
|----|----------------------------------------------------------------------------|--------------------------------|--------------|------------------|
| 俞  | Contacts Notifications                                                     |                                |              |                  |
| \$ | + New Contact                                                              |                                |              |                  |
|    | <b>∀</b> Filters ∨                                                         |                                | $\downarrow$ | Export ^         |
| Å  | Contact Name 1                                                             | Email Address                  | Phone No.    |                  |
| ₹  | Agent Demo                                                                 | agent@demo.com                 | 585.340.2776 |                  |
| ?  | Heather Collins                                                            | heather.collins@windstream.com | 704.814.2910 |                  |
| ţŢ | $\leftarrow \leftarrow 1 \rightarrow \rightarrow$ 10 items per page $\sim$ |                                | 1 - 2        | 2 of 2 items     |

The Contacts page houses any contacts that Windstream has associated to the Partner Company the user is tagged to. Users can add and edit the contact information associated with their company and the updates will be sent back to internal Windstream systems for reference.

#### ADD A NEW CONTACT

1. To add a new contact, click + New Contact. A flyout will be produced to the right side of the screen

| number is required.  |               |          |
|----------------------|---------------|----------|
| First Name           |               |          |
| Last Name            |               |          |
| Email<br>(optional)  |               |          |
|                      | Phone Numbers | Primary? |
| Office<br>(optional) |               | 0        |
| Mobile<br>(optional) |               | 0        |
|                      |               |          |

- 2. Fill out the required fields
  - a. First Name

- b. Last Name
- c. Email
- d. Office Phone
- e. Mobile Phone
- 3. Select one number as primary
- 4. Click Save Changes
- 5. A popup will confirm you want to save changes. Click Yes.
- 6. Contact will be saved, and a confirmation will be displayed on the bottom right of screen

| $\bigcirc$ | Contact Saved Successfully | × |
|------------|----------------------------|---|
|            |                            |   |

### EDIT AN EXISTING CONTACT

1. Click the menu icon to the right of the contact

| Contact Name ↑  | Email Address                  | Pho | ne No.                                                   |
|-----------------|--------------------------------|-----|----------------------------------------------------------|
| Agent Demo      | agent@demo.com                 | 585 | .340.2776                                                |
| Heather Collins | heather.collins@windstream.com | 704 | <ul> <li>Edit Contact</li> <li>Delete Contact</li> </ul> |

2. Click Edit Contact. A flyout will be produced.

| gent Demo                                  |                                                   |          |
|--------------------------------------------|---------------------------------------------------|----------|
| n order to receive n<br>umber is required. | otifications, an email address <b>or</b> a mobile | phone    |
| First Name                                 | Agent                                             |          |
| Last Name                                  | Demo                                              |          |
| Email<br>(optional)                        | agent@demo.com                                    |          |
|                                            | Phone Numbers                                     | Primary? |
| Office<br>(optional)                       | 585.340.2776                                      | •        |
| Mobile<br>(optional)                       |                                                   | 0        |

- 3. Make any edits necessary
- 4. Click Save Changes
- 5. Contact will be saved, and a confirmation will be displayed at the bottom of the screen

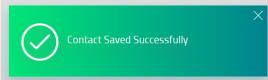

#### **DELETE A CONTACT**

1. Click the menu icon to the right of the contact

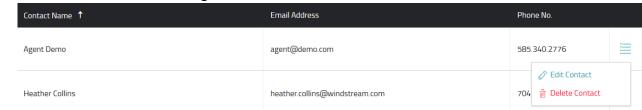

- 2. Click Delete Contact
- 3. On the popup, confirm to delete contact

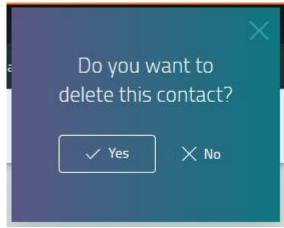

4. Contact will be deleted, and a confirmation will appear at the bottom of the screen

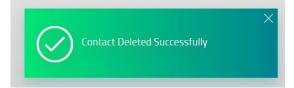

## SUPPORT

The Support page houses information specific to the Partner's relationship with Windstream and resources for Partner users.

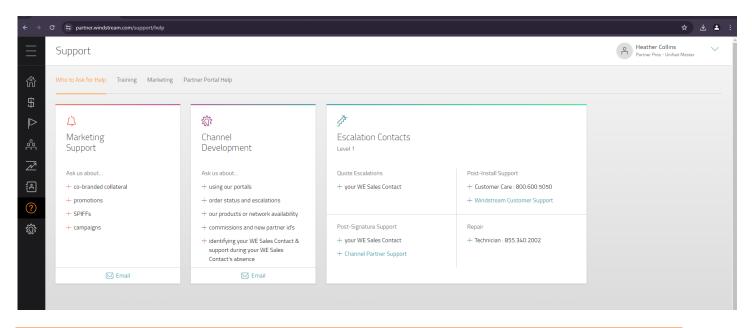

## WHO TO ASK FOR HELP

| ← →    | C = partner.windstream.com/support/help   |                                                                                                    |                                                      |                                | * * * :                       |
|--------|-------------------------------------------|----------------------------------------------------------------------------------------------------|------------------------------------------------------|--------------------------------|-------------------------------|
| Ξ      | Support                                   |                                                                                                    |                                                      |                                | Partner Pros - Unified Master |
| 俞      | Who to Ask for Help Training Marketing Pr | artner Portal Help                                                                                                   |                                                      |                                |                               |
| \$     |                                           |                                                                                                    |                                                      |                                |                               |
|        | ф.                                        | ξζ <sup>3</sup>                                                                                                    | F                                                    |                                |                               |
| ·<br>Å | Marketing<br>Support                      | Channel<br>Development                                                                                               | Escalation Contacts                                  |                                |                               |
| N      | Ask us about                              | Ask us about                                                                                                    | Quote Escalations                                    | Post-Install Support           |                               |
| 1      | + co-branded collateral                   | + using our portals                                                                                                  | + your WE Sales Contact                              | + Customer Care : 800.600.5050 |                               |
| ?      | + promotions                              | + order status and escalations                                                                                       |                                                      | + Windstream Customer Support  |                               |
|        | + SPIFFs                                  | + our products or network availability                                                                               |                                                      |                                |                               |
| τΩ;    | + campaigns                               | + commissions and new partner id's                                                                                   | Post-Signature Support                               | Repair                         |                               |
|        |                                           | <ul> <li>+ identifying your WE Sales Contact &amp;<br/>support during your WE Sales<br/>Contact's absence</li> </ul> | + your WE Sales Contact<br>+ Channel Partner Support | + Technician : 855.340.2002    |                               |
|        | 🖂 Email                                   | 🖂 Email                                                                                                    |                                                      |                                |                               |
|        |                                           |                                                                                                    |                                                      |                                |                               |

The Who to Ask for Help tab shows different resources that can be contacted depending on what information the user is looking for. Resources shown are:

- Marketing co-branded collateral & support for promotions, spiffs, and campaigns
- Channel Development portal support, orders status, products or network availability, commissions or new partner IDs, support for Sales Contact info/absence
- Escalation Contact shows level 1 escalation paths

## TRAINING

The Training tab offers information on assorted topics specifically for the Partner User. These resources are not intended for customer use. The OfficeSuite Training tile will be removed in June 2024.

| $\equiv$ | Support                                                                                                    |                                                                     |                                                             | en Heather Collins VIIIFED MA V |
|----------|----------------------------------------------------------------------------------------------------|---------------------------------------------------------------------|-------------------------------------------------------------|---------------------------------|
| 郃        | Who to Ask for Help Training Marketing Partner Porta                                                                          | al Help                                                             |                                                             |                                 |
| ∯<br>    | Ø                                                                                                    | Brochures                                                           | Checklists                                                  |                                 |
|          | Partner Portal<br>User Guide                                                                                                  | OfficeSuite     OfficeSuite with SD-WAN     Contact Center Services | 9 Reasons Why OfficeSuite and SD-WAN Are Better<br>Together |                                 |
| ₹        | WE Connect Partners has a lot to offer, but that means<br>there's a lot to keep track of, especially for a new user.          |                                                                     |                                                             |                                 |
| ?        | This reference PDF can guide you through navigating<br>the portal, customizing your dashboard, creating a<br>quote, and more! | (1) Fact Sheets                                                     |                                                             |                                 |
| ŝ        | U Download                                                                                                    | OfficeSuite HD Meeting     SD-WAN                                   |                                                             |                                 |
|          |                                                                                                    |                                                                     |                                                             |                                 |

## MARKETING

The Marketing tab allows users to find and take advantage of many resources made available by Windstream's Channel Marketing team such as case studies & spiff info for partners and product collateral for customers.

| $\leftarrow \rightarrow$ | C 😁 partner.windstream.com/support/marketin                                                                       | g                                                                                        |                                                      |                                                  |                                                                        | ☆ 坐 ≗ :   |
|--------------------------|----------------------------------------------------------------------------------------------------|------------------------------------------------------------------------------------------|------------------------------------------------------|--------------------------------------------------|------------------------------------------------------------------------|-----------|
| $\equiv$                 | Support                                                                                                    |                                                                                          |                                                      |                                                  | Heather C<br>Partner Pros                                              | Collins V |
| 郃                        | Who to Ask for Help Training Marketing                                                                            | Partner Portal Help                                                                      |                                                      |                                                  |                                                                        |           |
| \$                       | Resource Links                                                                                                    |                                                                                          |                                                      |                                                  |                                                                        |           |
| ₹<br> }                  | Partner WINs<br>Browser our library Partner WIN case                                                              | Spotlight News                                                                           | Channel Insights<br>Our channel leadership's take on | SPIFF<br>Earn more when you sell specific        | X<br>Partner Marketing Resources<br>More collateral, case studies, and |           |
| ₹<br>L                   | studies $\rightarrow$ Go                                                                                          | partner newsletter $\rightarrow$ Go                                                      | events in our industry $\rightarrow$ Go              | Windstream Enterprise solutions $\rightarrow$ Go | tools for partners $\rightarrow$ Go                                    |           |
| ?                        |                                                                                                    |                                                                                          | _                                                    |                                                  |                                                                        |           |
| ٢ <u>ָר</u>              | PA<br>Customer Marketing Resources<br>Collateral geared toward educating<br>customers about our products.<br>→ Go | ►<br>Need Help? Just Ask<br>Send us an email if you need<br>marketing assistance<br>→ Go |                                                      |                                                  |                                                                        |           |

The Partner Portal Help screen allows the user to submit portal issues, questions, or training requests. Issues are sent to the Channel Development team to review and triage. The team will then coach the user, submit tickets to IT, or set up training. Users should provide as much information as possible when submitting an issue so that the team can triage quickly.

| $\equiv$         | Support                                                                                                    |                                                                 |                                           | P Heather Collins Association Resource Group-UNF. |  |
|------------------|----------------------------------------------------------------------------------------------------|-----------------------------------------------------------------|-------------------------------------------|---------------------------------------------------|--|
| â                | Who to Ask for Help Training Marketing Partner Portal Help                                                          |                                                                 |                                           |                                                   |  |
| \$               | Having trouble with WE Connect Partners?<br>Let us know about it with this form, and we'll get to the bottom of it. |                                                                 |                                           |                                                   |  |
| RI 30 🞯          | The Basics                                                                                                    |                                                                 |                                           |                                                   |  |
| A                |                                                                                                    | What computer operating system are y<br>Example: Windows 10     | ou using?                                 |                                                   |  |
| <b>?</b><br>ট্রি |                                                                                                    | Windows NT 10.0                                                 |                                           |                                                   |  |
| র্ব্যুট          |                                                                                                    | What Internet browser (and version) an<br>Example Google Chrome | e you using? Where can I find my version? |                                                   |  |
|                  |                                                                                                    | Chrome 106                                                      |                                           |                                                   |  |
|                  |                                                                                                    | What's the general issue?                                       |                                           |                                                   |  |
|                  |                                                                                                    | Display Issues                                                  | Slow Speed or Intermittent Service        |                                                   |  |
|                  |                                                                                                    | ్లీ, Base Management Issues                                     | Training Requests                         |                                                   |  |
|                  |                                                                                                    | ③ General Questions                                             | ▲ Other Portal Issues                     |                                                   |  |
|                  |                                                                                                    |                                                                 |                                           |                                                   |  |

### USER MANAGER

#### Click here for a demo on User Manager

The User Manager screen allows a user admin to view/manage other users associated to their account.

| $\equiv$ | User Manager                                                                                            |                 |                                                       |                                             |        |        |                                      | NNECT   |
|----------|----------------------------------------------------------------------------------------------------|-----------------|-------------------------------------------------------|---------------------------------------------|--------|--------|--------------------------------------|---------|
| 郃        | <b>V</b> Filters                                                                                        | ~               |                                                       |                                             |        |        | ± E                                  | xport ^ |
| \$       |                                                                                                    | Username        | Full Name<br><sup>Email</sup>                         | Partner<br>Partner Level                    | Status | Admin? | Last Login Date<br>Last Login Time ↓ |         |
| ₽<br>Å   |                                                                                                    | MasterAgentDemo | Heather Collins<br>heather.collins@windstrea<br>m.com | Agent Demo-Unified Master<br>Unified Master | Active | Yes    | <b>03.05.2020</b><br>12:00 AM        | 0       |
|          | 0<br>M                                                                                                  | Training_UMDemo | Training Demo<br>heather.collins@windstrea<br>m.com   | Agent Demo-Unified Master<br>Unified Master | Active | Yes    | Not Found                            | 0       |
| ۹<br>(?) | $\leftarrow$ $\leftarrow$ 1 $\rightarrow$ $\rightarrow$ 10 items per page $\checkmark$ 1 - 2 of 2 items |                 |                                                       |                                             |        |        |                                      |         |
|          |                                                                                                    |                 |                                                       |                                             |        |        |                                      |         |
| ign Out  |                                                                                                    |                 |                                                       |                                             |        |        |                                      |         |

Clicking the eyeball icon on the far right will show what permissions the user has. The User Manager can change the user permissions as needed.

Edit User

 $\times$ 

#### User Permissions

Users may access features of the WE Connect Partners according to the permissions defined for them here. Because you have access to this User Manager, you may update these permissions at any time.

|                                             | No Access                       | View Only | Manage |  |
|---------------------------------------------|---------------------------------|-----------|--------|--|
| \$ Quote                                    | 0                               | 0         | •      |  |
| ▷ Offers                                    | 0                               | 0         | •      |  |
| Base Management<br>Use Advanced permissions | 0                               | 0         | •      |  |
| ⊿ Insights & Reports                        | 0                               | 0         | •      |  |
| ム Contacts & Notifications                  | 0                               | 0         | •      |  |
|                                             | ightarrow Save User Permissions |           |        |  |